# 2020-21 Data Submissions Process

Data Submissions Boot Camp July 2020

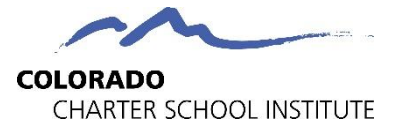

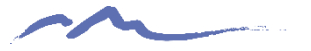

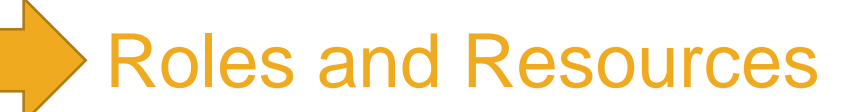

- School Data Submission Coordinator expectations
- CSI Data Submissions Team roles

#### The Data Submissions Process

Step 1: Collection Prep Step 4: Resolve Errors Step 2: Collect Data Step 5: Certify Step 3: Submit to CSI

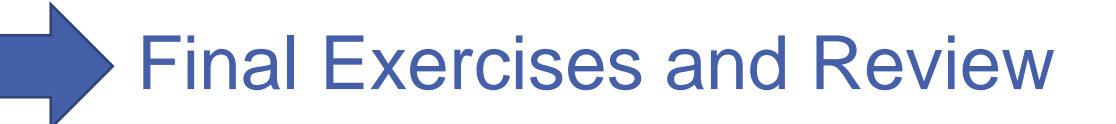

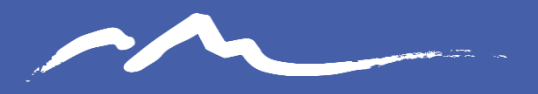

**COLORADO CHARTER SCHOOL INSTITUTE** 

### Roles

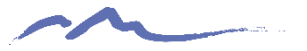

## Your Role

#### **School Roles & Responsibilities**

**Primary:** To ensure data integrity by providing accurate and comprehensive school data to the CSI Data Submissions Team in a timely manner.

- SIS and plan management system set-up, upkeep, and audits.
- Consistent data entry practices.
- Review The Weekly Email Update.
- Follow to the Submission Process from start to finish for each collection.
- Meet CSI submissions deadlines.
- Request SASIDs and EDIDs.
- Coordinate/collaborate with other school staff.

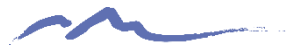

# Our Role

#### **CSI Roles & Responsibilities**

**Primary:** To support CSI schools in the submission of accurate and comprehensive data, in a timely manner, across collections.

- Create online training videos and tutorials.
- Develop, maintain, and update resources.
- Provide a Weekly Progress Email on each schools progress on all ongoing collections.
- Process files for schools, uploading them to the CDE Data Pipeline.
- Provide error reports and guidance on clearing errors.
- Assist with hands-on troubleshooting.
- Fulfill SASID and EDID requests and edits.
- Answer questions and incorporate feedback from schools.

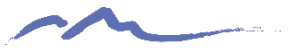

## SY20-21 Collections Timeline

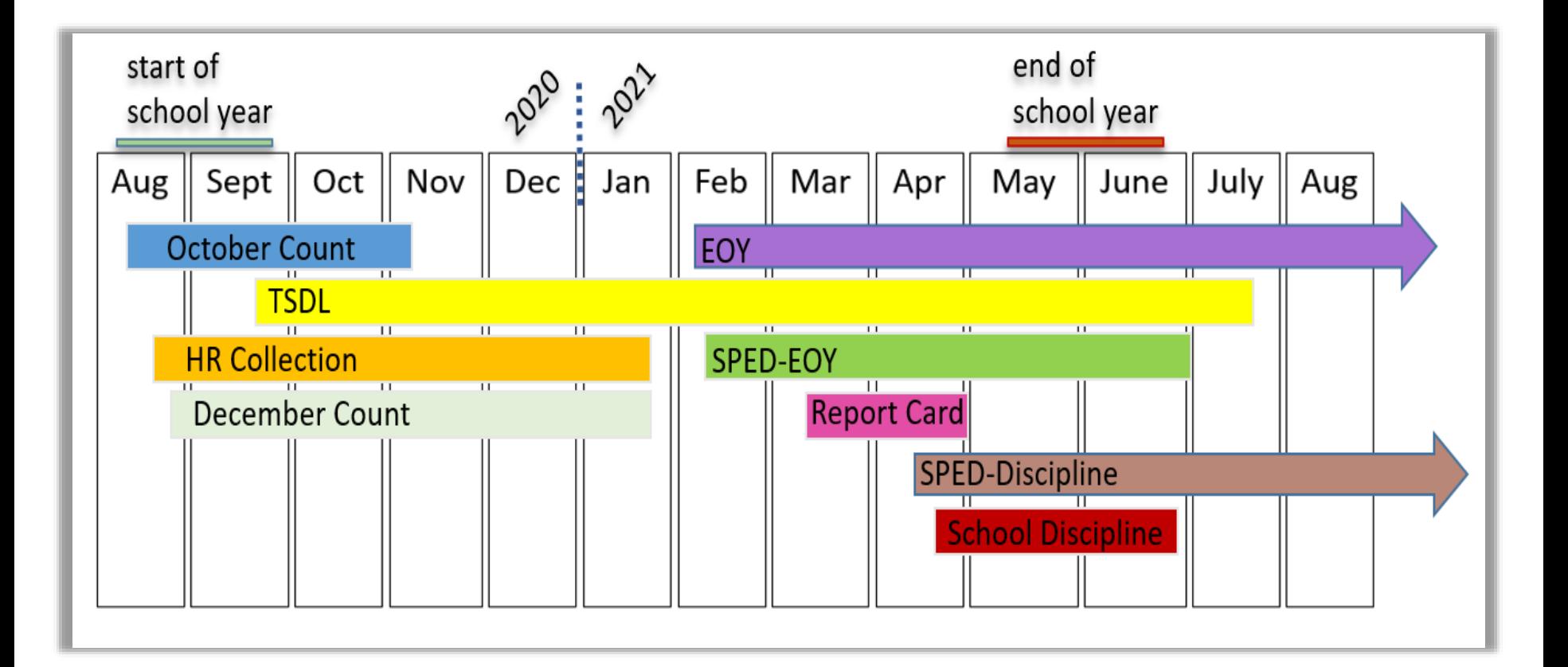

# STOP HERE

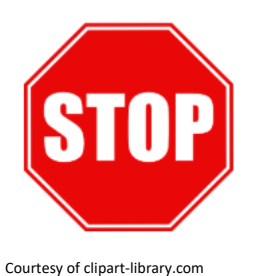

#### **Please complete the review of the below resources and optional exercises before continuing with this training**

#### Resources to Review:

- CSI Data Submissions Handbook:
- <https://resources.csi.state.co.us/data-submissions-handbook/>

#### Exercises to Complete:

• Review the CSI Data Submission Handbook for clarification on your role. Pay close attention to the Appendix at the end that suggests who else you need to coordinate with in your school during specific collections.

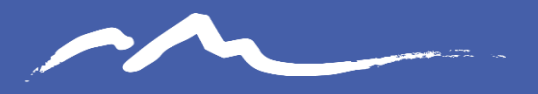

**COLORADO CHARTER SCHOOL INSTITUTE** 

### **Resources**

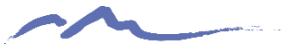

#### Accessing the CSI Resource Site for the first time:

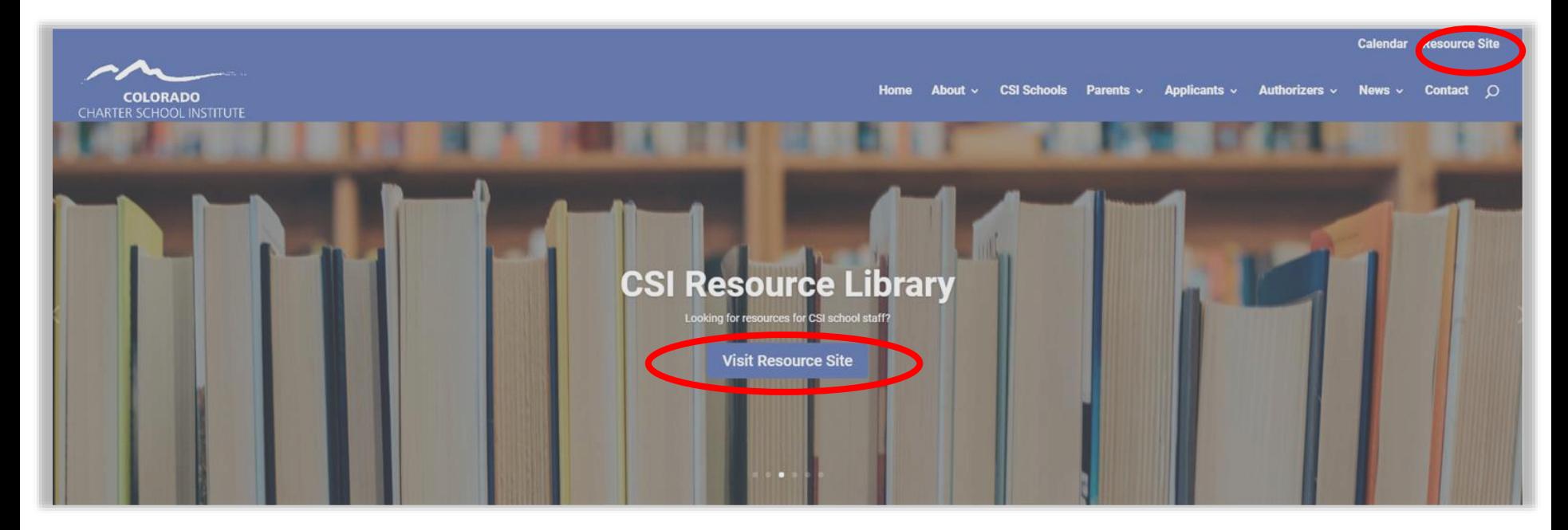

From the CSI Home Page click the 'Resource Site' at the top-right of the page.

CSI Data Submissions Resources Page: <https://resources.csi.state.co.us/data-submissions-library/>

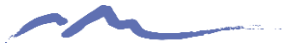

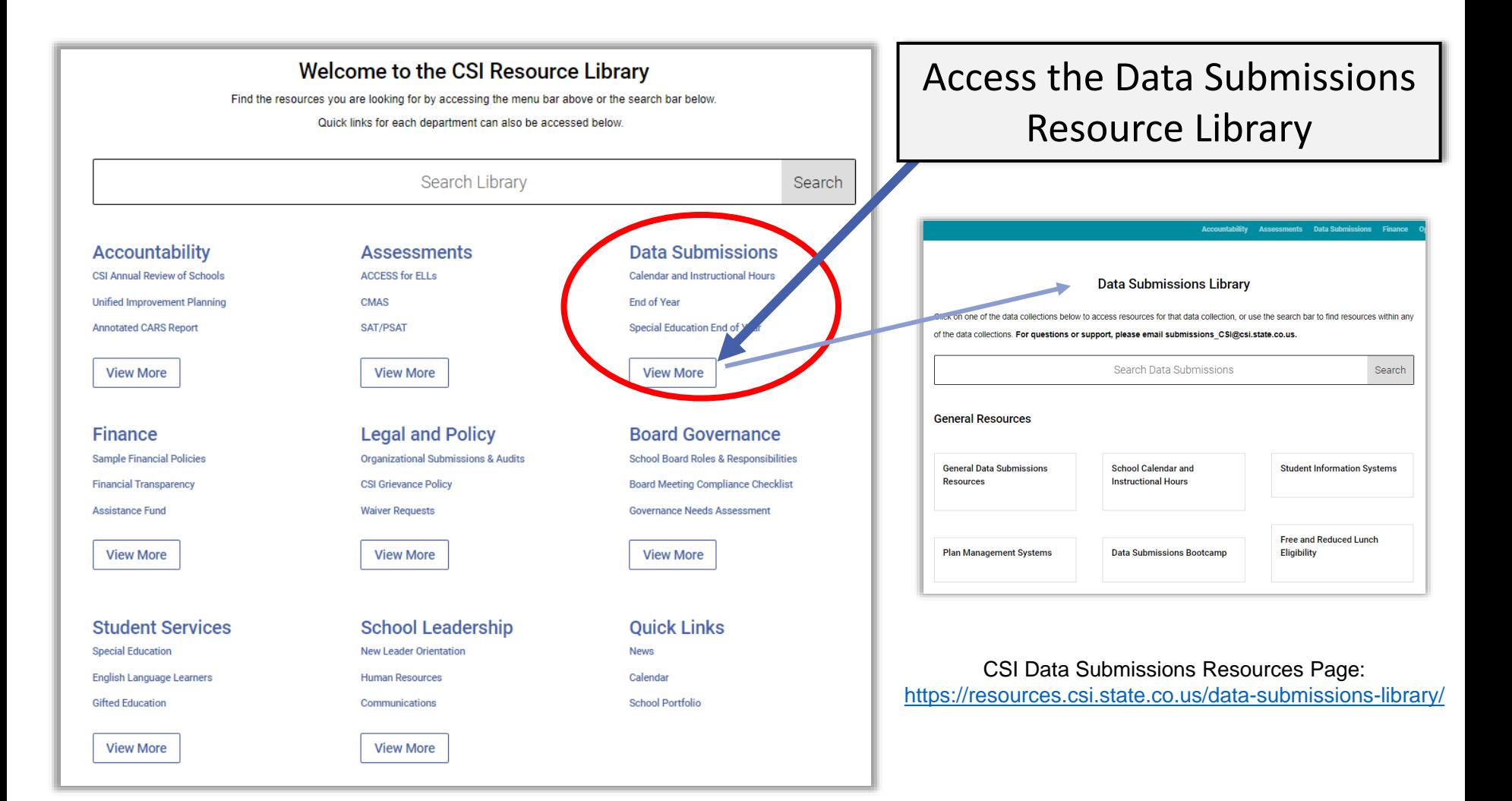

### CSI Data Submissions Library

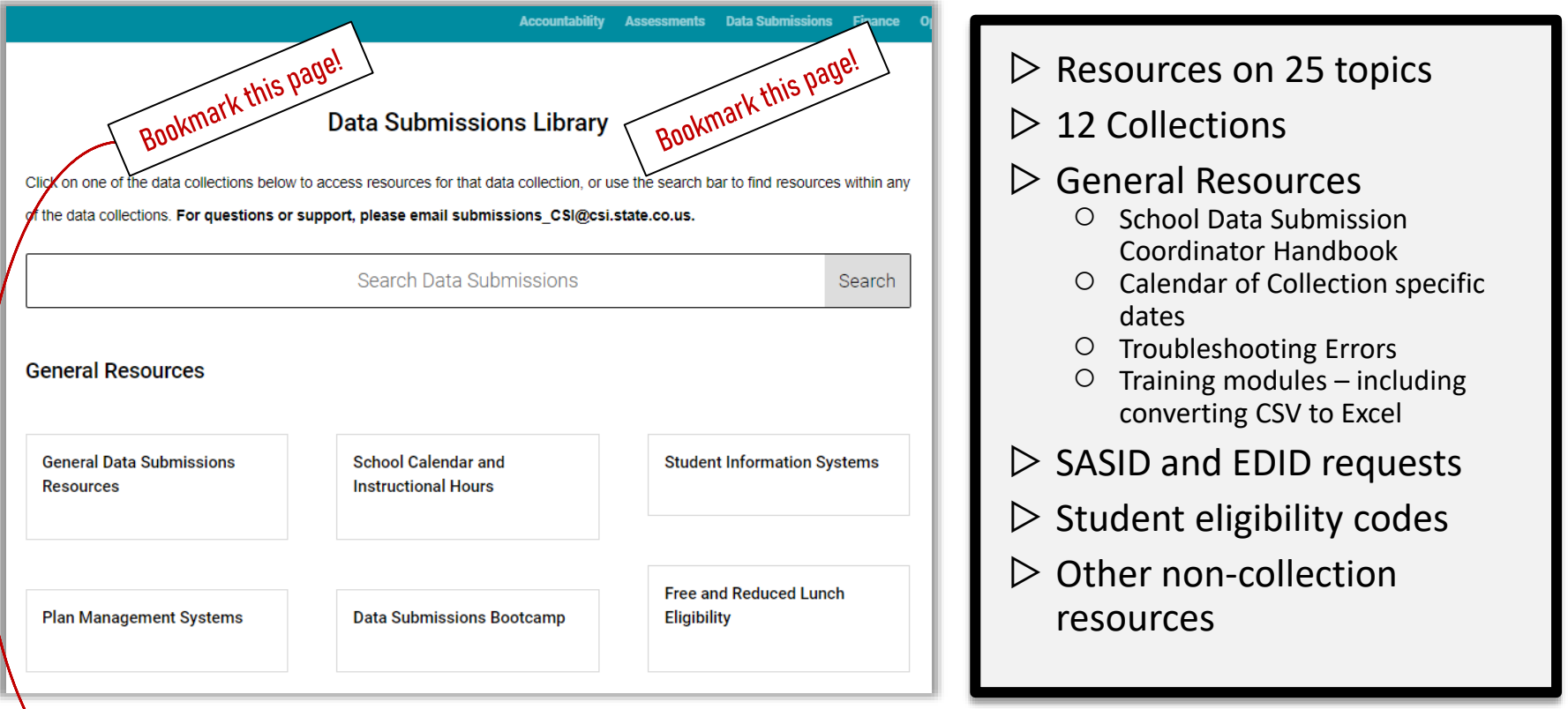

CSI Data Submissions Resource Page:<https://resources.csi.state.co.us/data-submissions-library/>

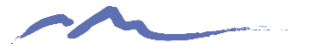

# New Layout!

#### By collection type

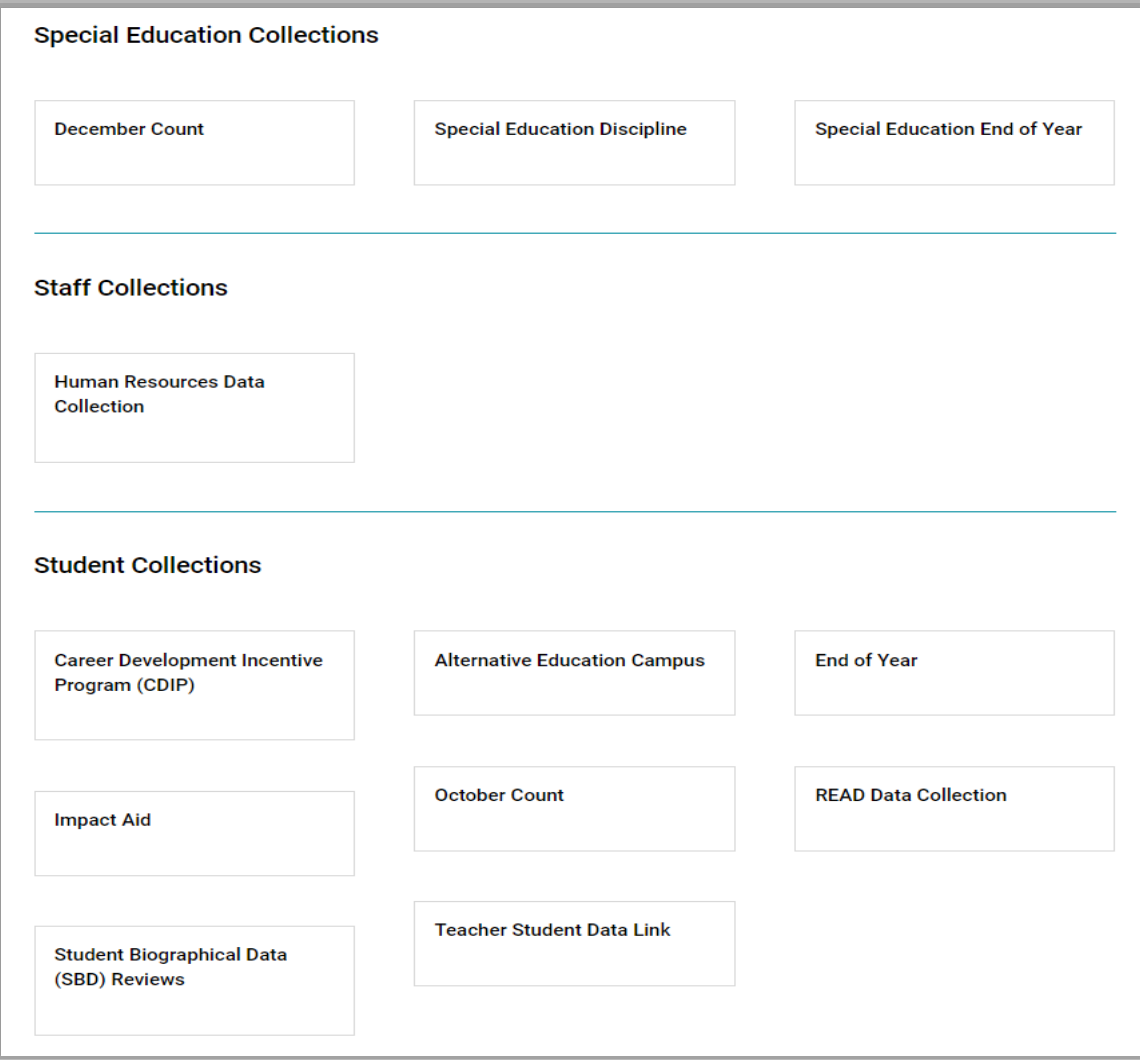

### Data Submissions General Resources

The same **General Resources** are found at the top of every collection resource page.

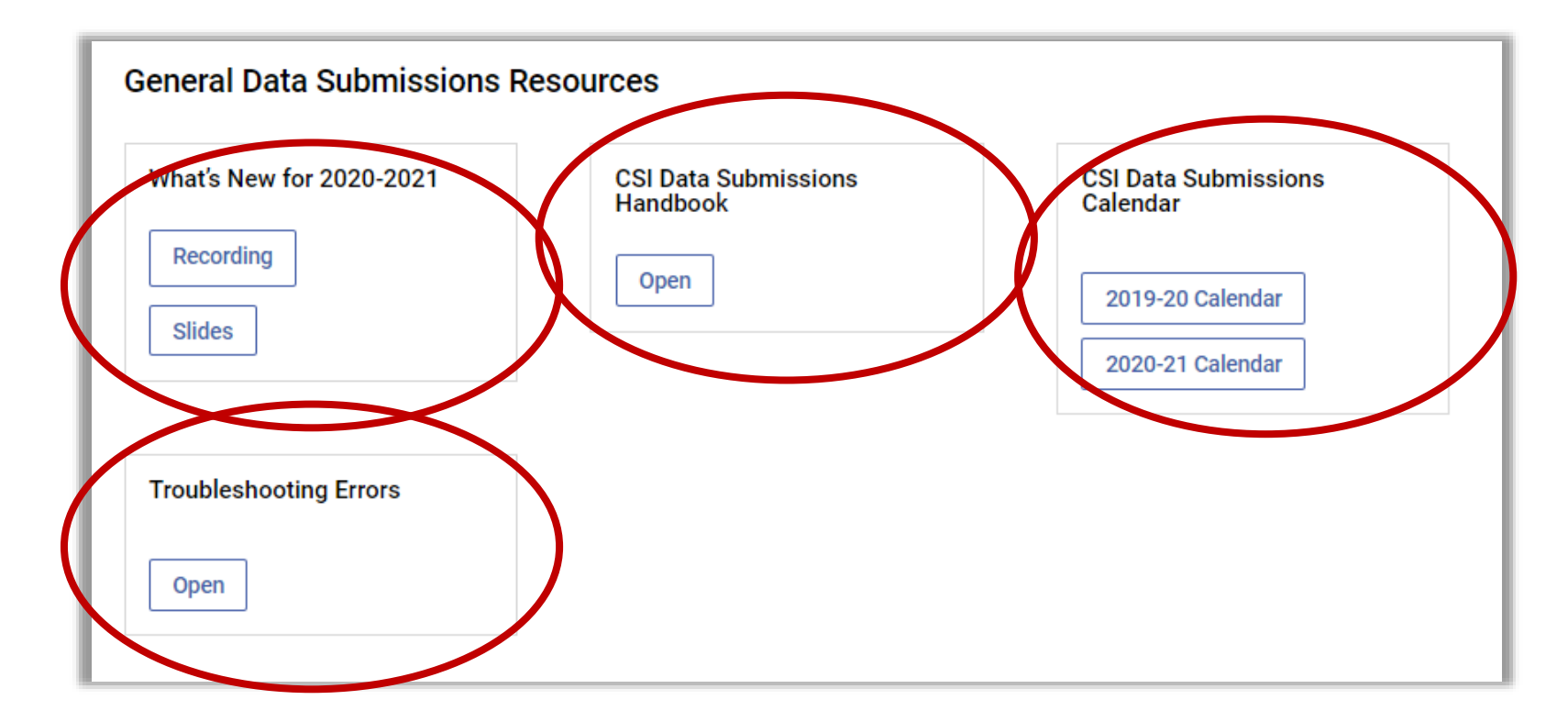

CSI Data Submissions Resources Page: <https://resources.csi.state.co.us/data-submissions-library/>

# Weekly Progress Emails

- Includes:
- Current Events/Concerns
- SIS updates
- Collection Updates
- SASID/EDID **Updates**
- General Reminders

#### **SIS Users**

. PowerSchool: General update 20.4.1.0 has been released. Please consult the Power Source release notes if you would like to see full details (location of the release notes is described further below).

State reporting version 20.6.2.0 is supposed to be the most recent update with changes affecting Colorado.

- o The Student School Association extract report is updated to correctly report the student Exit Date, based on the last in-session day in the school calendar.
- $\circ$ Students who are enrolled at the end of the vear are now reported with an Exit Date when that date is less than the report parameter End Date and less than the last in-session day in the school calendar.

PS general release notes are available within the PowerSchool SIS Admin Help site at https://docs.powerschool.com/PSHSA (Login not required and look under the Release Notes menu option on the top left side). The easiest method to get current information on releases is to subscribe to receive the email announcements. PS Colorado state reporting release notes are also available at the link above and at https://docs.powerschool.com/USACO (no login required) and then look under the Release Notes category in the lefthand menu.

- . Infinite Campus: Version 2028 is now available with 2028.1 Rx Pack released. Multiple general fixes and enhancements included and are too numerous to list here.
	- o Colorado state specific enhancements or fixes related to state collections include modifications to:
		- Logic of the Language Proficiency field in the Student Demographic report (file) extract. See https://kb.infinitecampus.com/help/student-layout-colorado
		- New extract options for the School Discipline and Attendance Reports Discipline by Action, Discipline by Student Demographic and Firearm Discipline Files. Also, changes to consolidated counts versus student level data.
			- Discipline events are only considered between the entered start and end dates.
			- **Behavior resolution code options.**
		- Student School Association report/file:
			- Attendance start and end date fields have been added.
				- The following fields use the Start Date and End Date values entered on the Extract Editor to
					- determine values:
						- o Total Days Attended **Total Days Excused**
						- **Total Davs Unexcused**
						- **Total Possible Attendance Days**
						- **Habitually Truant**
						- **Total Days Missed Due to Out of School Suspensions**
- IC release notes are available at https://community.infinitecampus.com/kb/display/DOC/Campus+Release+Notes  $\bullet$ (login required). Within Campus Community look under Knowledgebase→Release Information→Campus Release Notes.

# STOP HERE

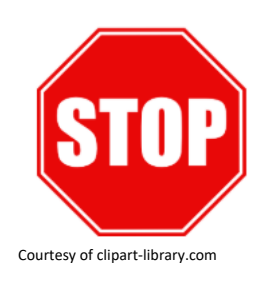

#### **Please complete the review of the below resources and optional exercises before continuing with this training**

Resources to Review:

- [CSI Data Submissions Resource Page](https://resources.csi.state.co.us/data-submissions-library/)
- [What's New for 2020-2021 SY](https://resources.csi.state.co.us/new-this-year/)
- [20-21SY Data Submissions Calendar](https://resources.csi.state.co.us/data-submissions-calendar/)
- Weekly Update email

#### Exercises to Complete:

- Review the Data Submission Resource page to better understand what collection resources are available and where they are located on the site.
- Watch the complete training of the What's New for 2020-2021 SY module.
- Print the 20-21 Data Submissions Calendar and add all dates to your work calendar.
- Read in full the most recent Weekly Update email available.

### **The Data Submissions Process**

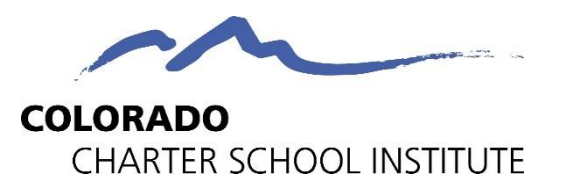

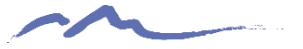

### The Data Submissions Process

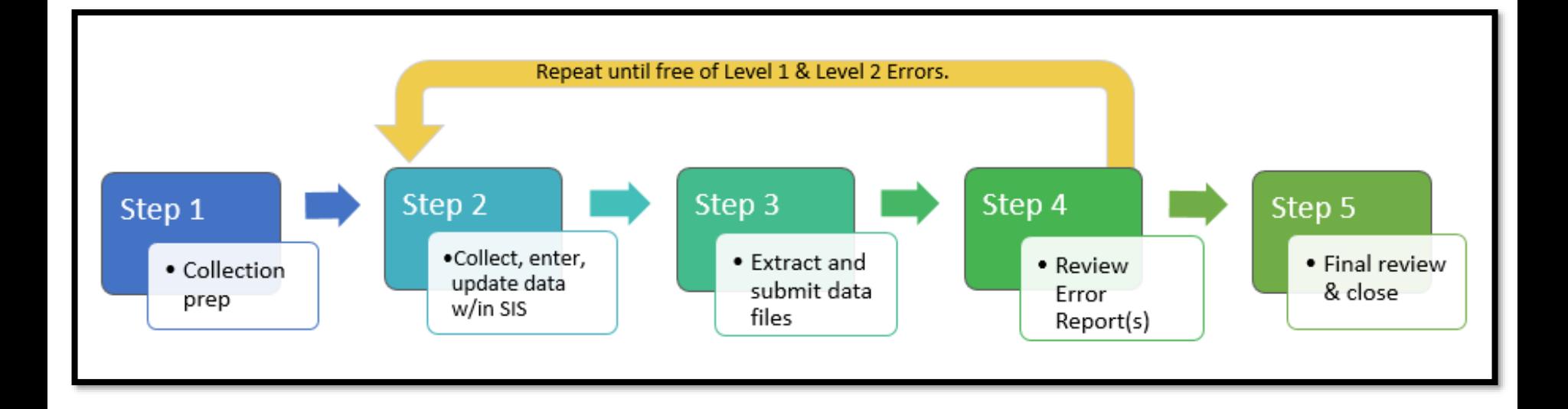

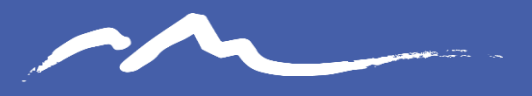

**COLORADO CHARTER SCHOOL INSTITUTE** 

### Step 1: Collection Prep

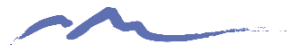

## Step 1: Collection Prep – Review Collection Timeline

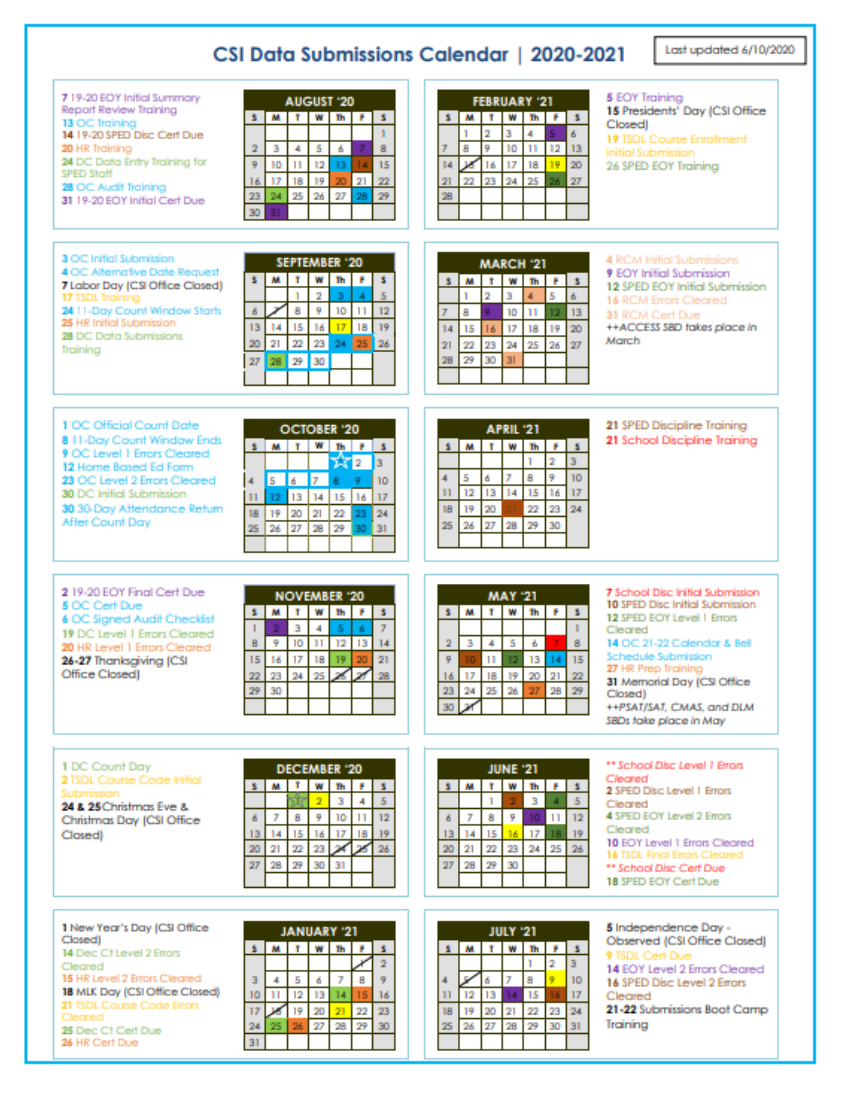

CSI Data Submissions 20-21 Submission Calendar: [https://resources.csi.state.co.us/dat](https://resources.csi.state.co.us/data-submissions-calendar/) a-submissions-calendar/

- Training release date
- Initial Submission
- Level 1 Error Clearance
- Level 2 Error Clearance
- Summary Report deadline

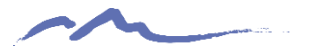

## Step 1: Collection Prep - **Trainings**

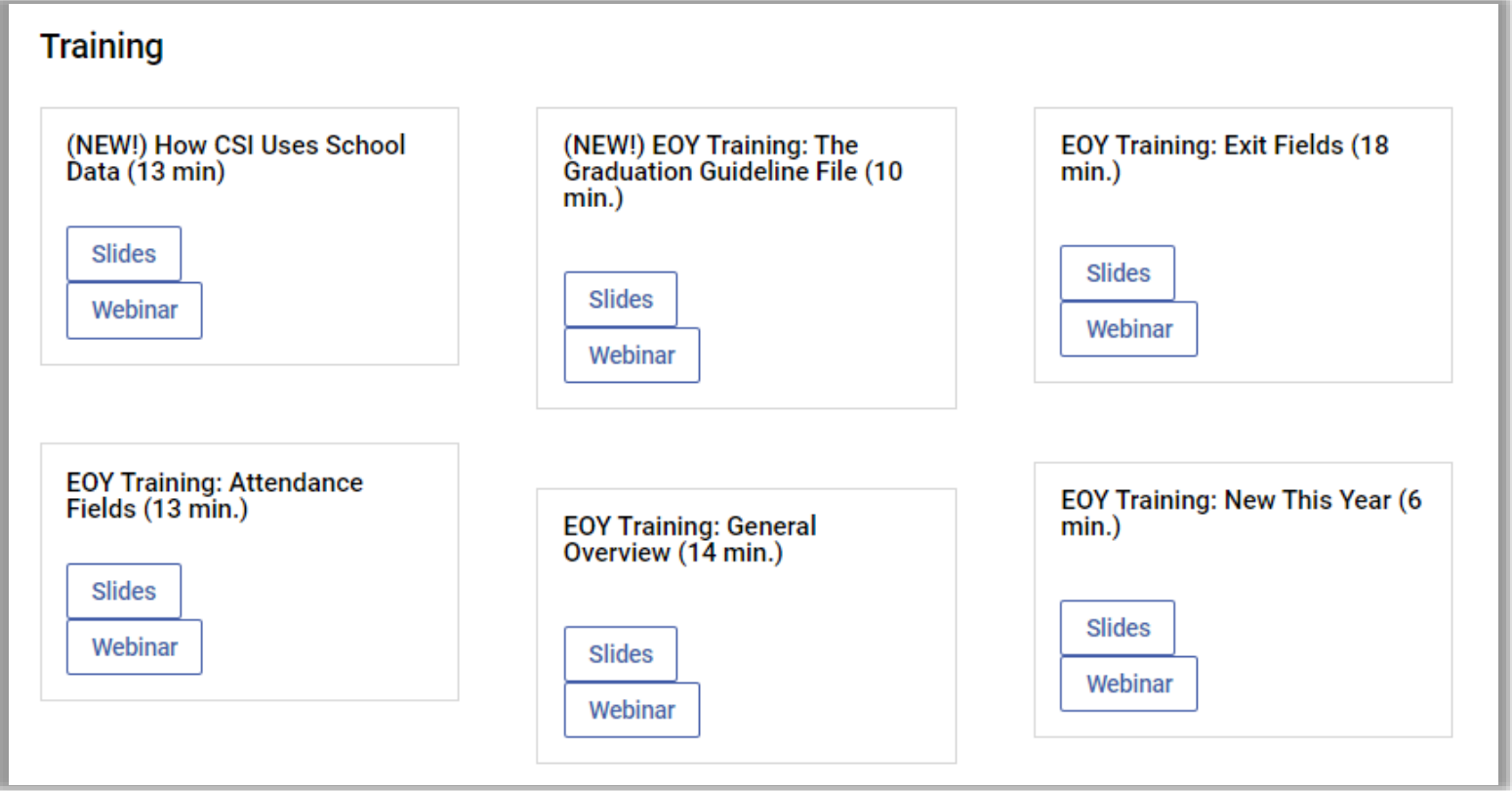

CSI Data Submissions Resources Page:<https://resources.csi.state.co.us/data-submissions-library/>

# Step 1: Collection Prep –File Layout(s)

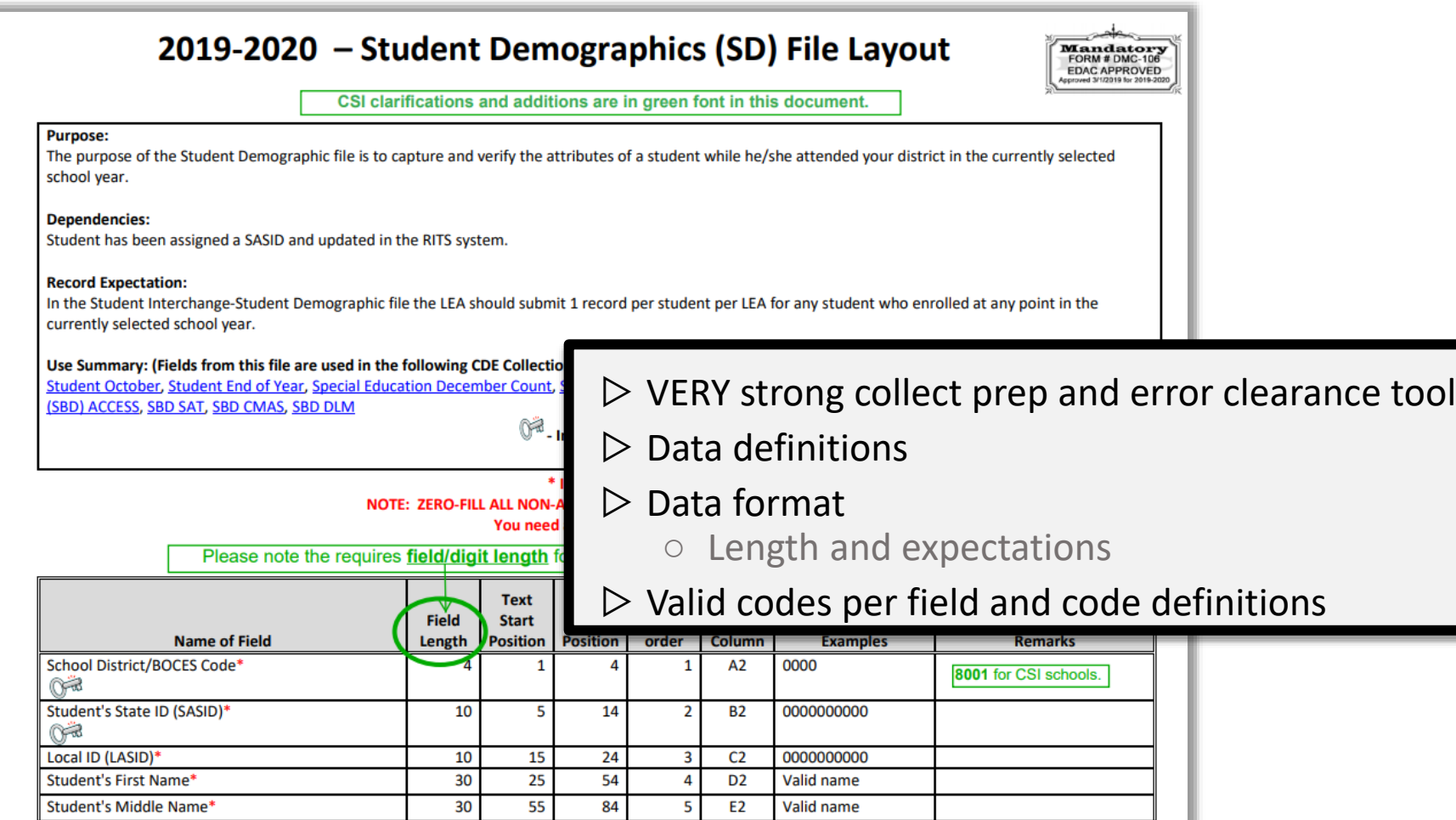

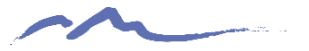

### Step 1: Collection Prep – Data Validation

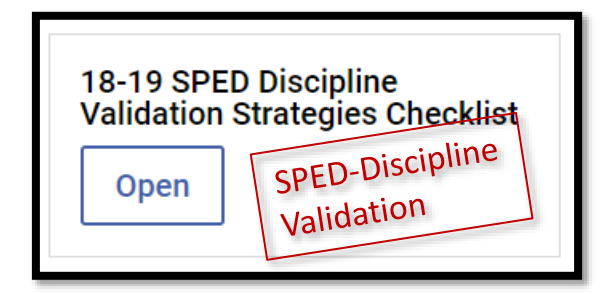

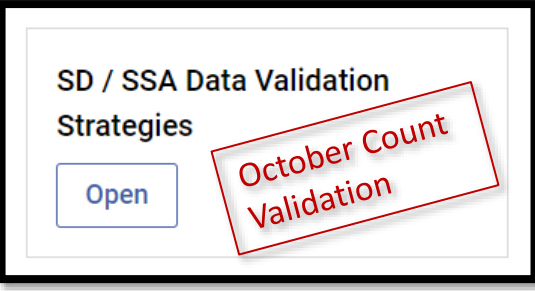

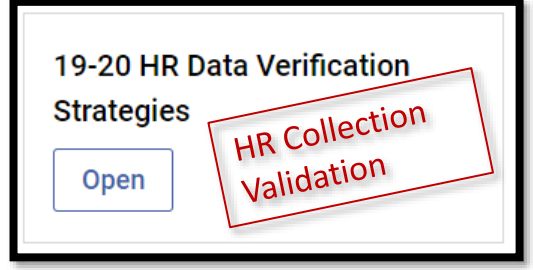

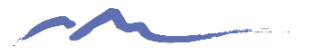

### Step 1: Collection Prep - SASID and EDID Attainment/Update Process

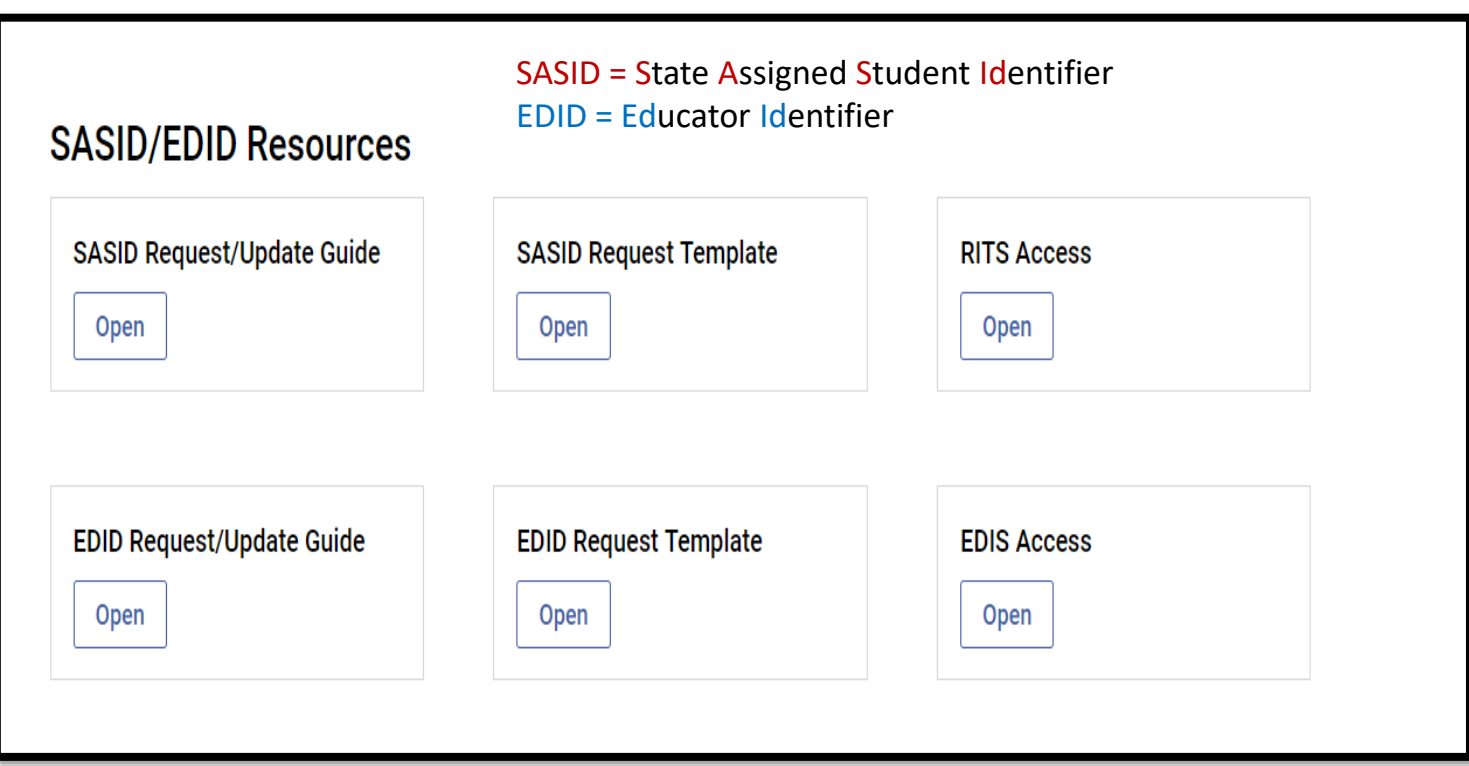

CSI SASID and EDID Page:

<https://resources.csi.state.co.us/sasid-edid-requests/>

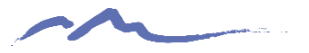

### Step 1: Collection Prep - SASID and EDID Attainment/Update Process

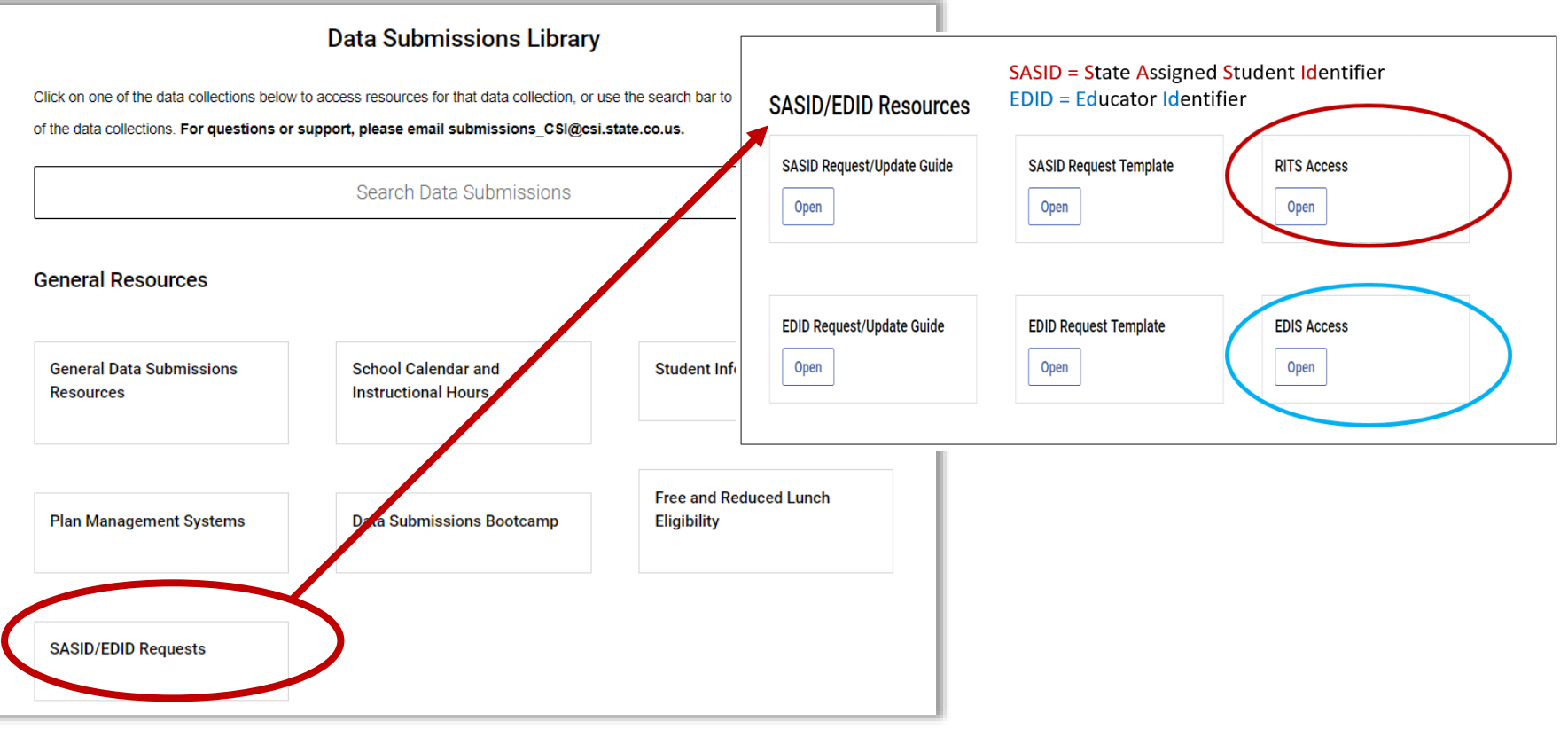

CSI SASID and EDID Page:

<https://resources.csi.state.co.us/sasid-edid-requests/>

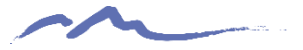

### Collection Specific Resources: Other Resources

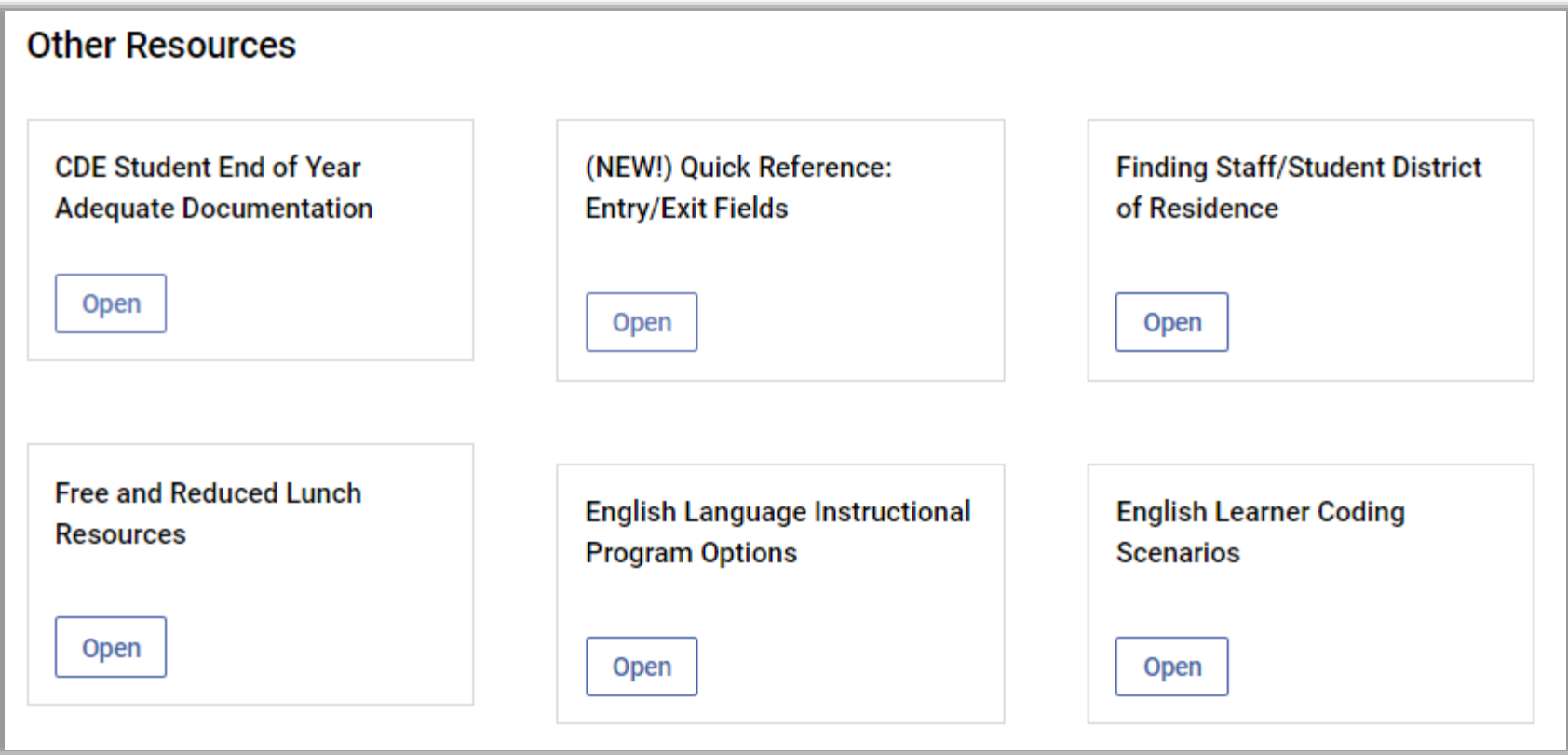

CSI Data Submissions Resources Page: <https://resources.csi.state.co.us/data-submissions-library/>

# Weekly Progress Emails

Dear Academy of Arts and Knowledge Data Submissions (General &

DC) Contacts,

Updates and Reminders (yellow highlighted text is new or updated for this week)

Please see below for key updates regarding collections as well as your school's status towards meeting the collection deadlines.

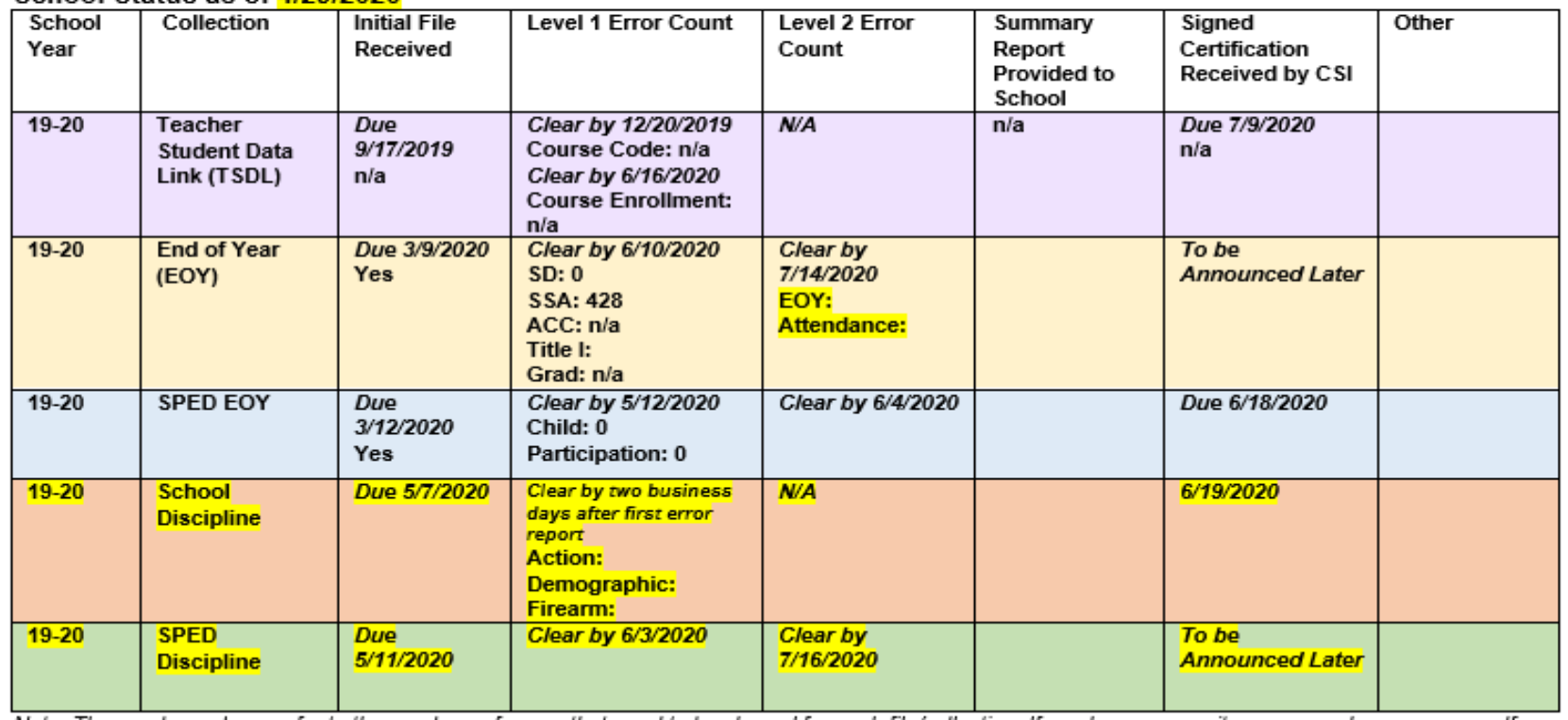

#### School Status as of 4/29/2020

# STOP HERE

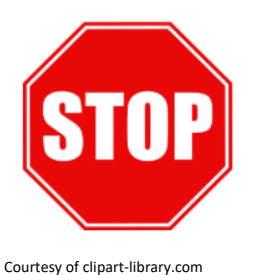

#### **Please complete the review of the below resources and optional exercises before continuing with this training**

Resources to Review:

- [Data Submission Calendar](https://resources.csi.state.co.us/data-submissions-calendar/)
- Collection specific trainings
- [SD](https://resources.csi.state.co.us/student-demographic-file-layout-csi-additions/) and [SSA](https://resources.csi.state.co.us/student-school-association-file-layout-csi-additions/) File Layouts
- [SD / SSA Validation Strategies Checklist](https://resources.csi.state.co.us/sd-ssa-validation-strategies/)

Exercises to Complete:

- [Data Submissions Deadline Quiz](https://docs.google.com/forms/d/10QstxgA6vntSGqOv9h-fk3GztyQTAxE8_v8KIjIZ79Q/edit)
- Select a collection or two and review what resources are available and map out in your mind how you would approach preparing for the collection. Which resources would you review and why? What are other resources available for this collection?
- Review the SD / SSA Validation Strategies Checklist October Count options.

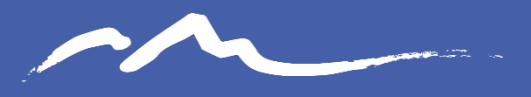

**COLORADO CHARTER SCHOOL INSTITUTE** 

### Step 2: Data Collection, Entry, and Data Update

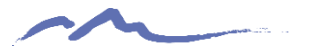

# Data Integrity

### Data entry is all about data integrity.

So, what is data integrity?

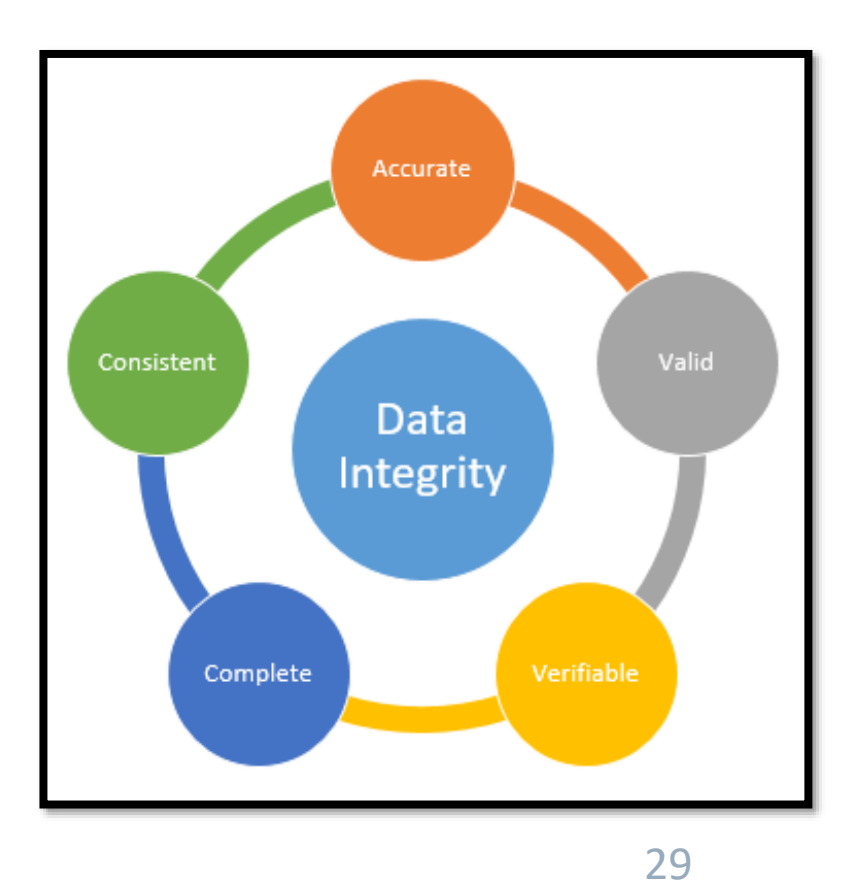

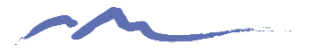

# Data Integrity

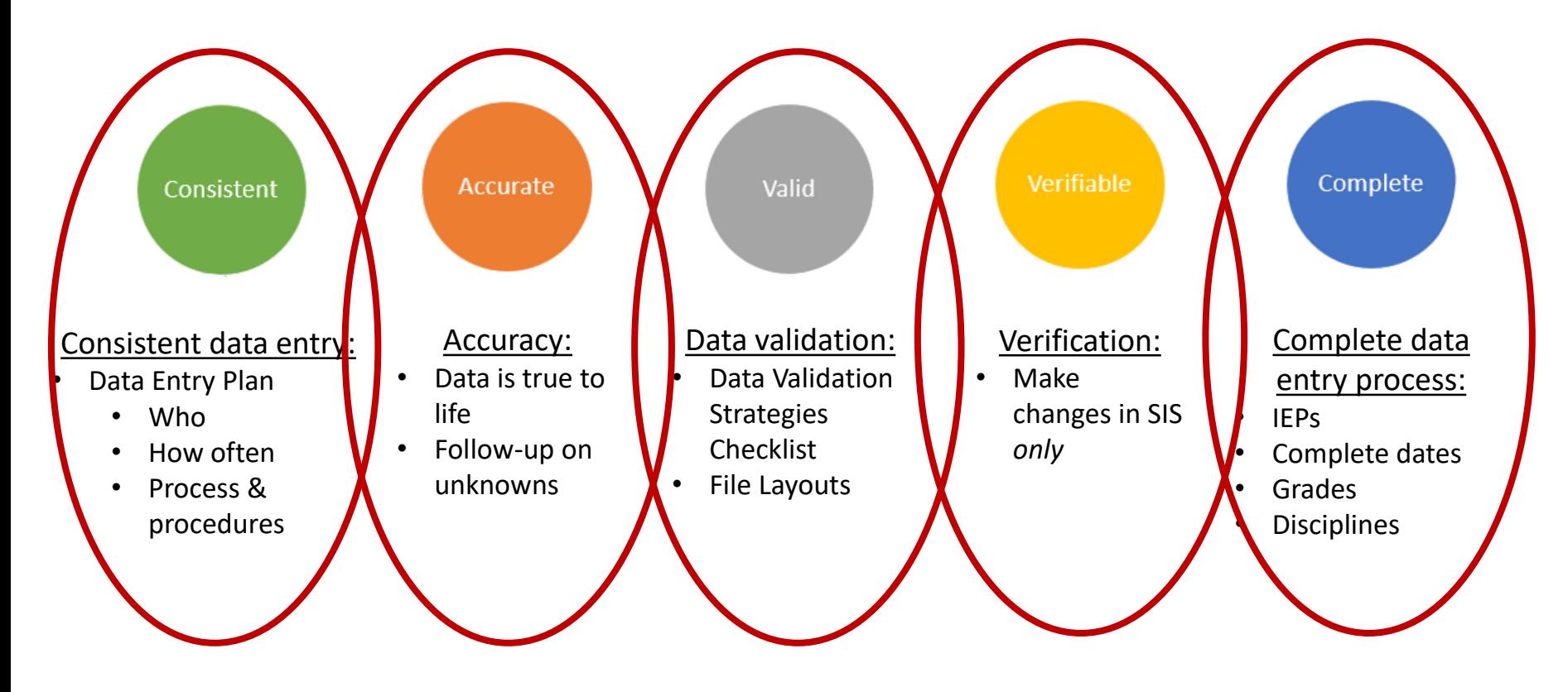

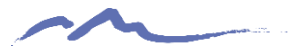

# Data Integrity: Data Entry

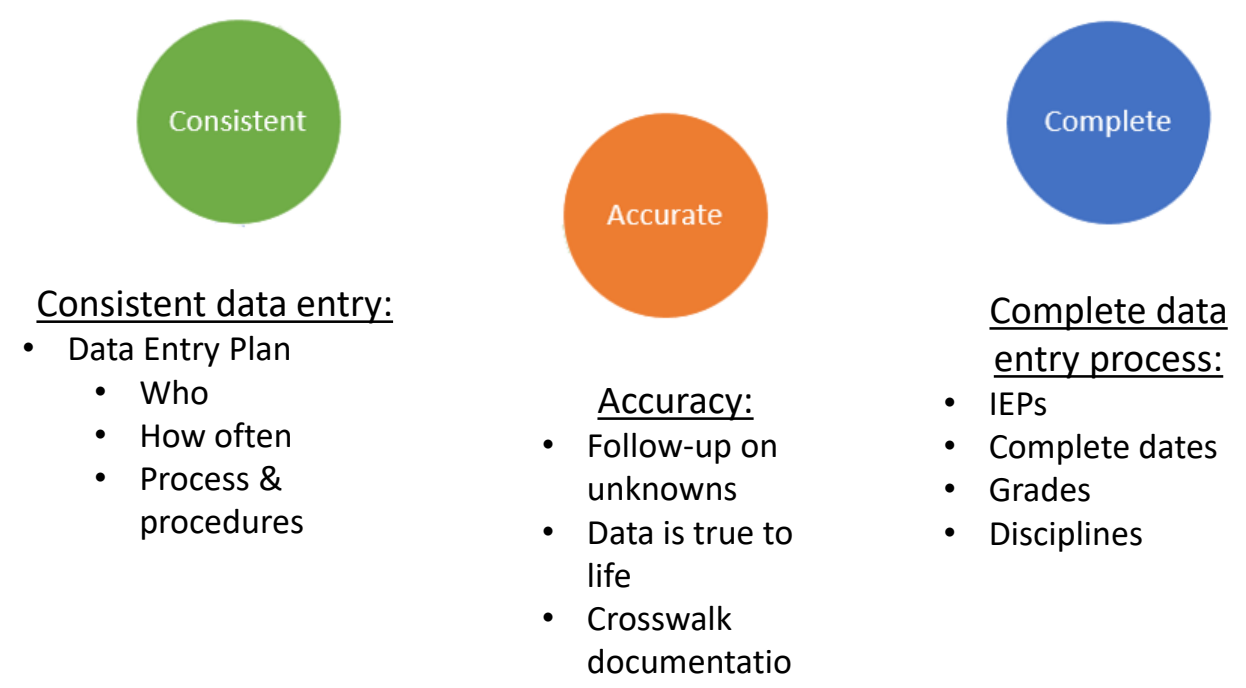

- n
- SIS Resources

31

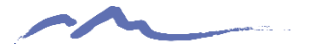

## Data Integrity: Review & Update

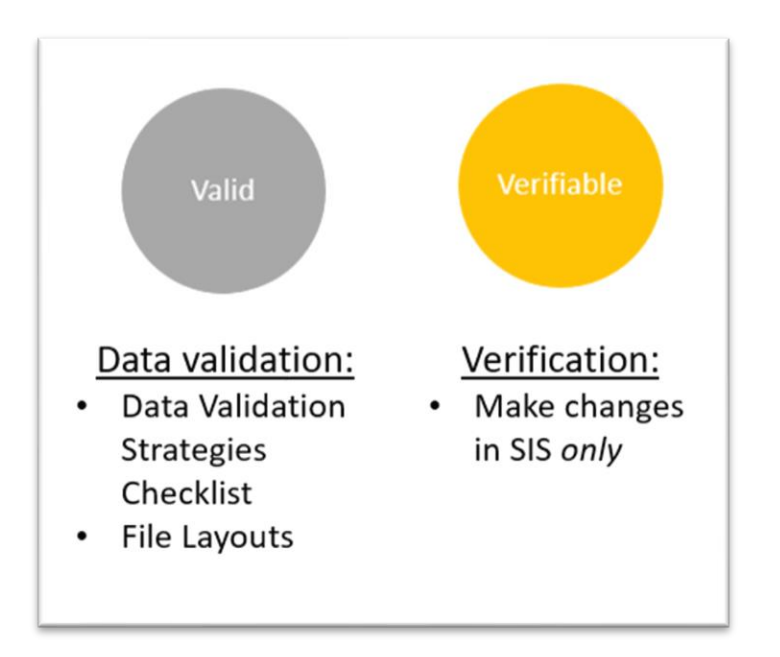

32

## Collection Specific Resources: Data Validation

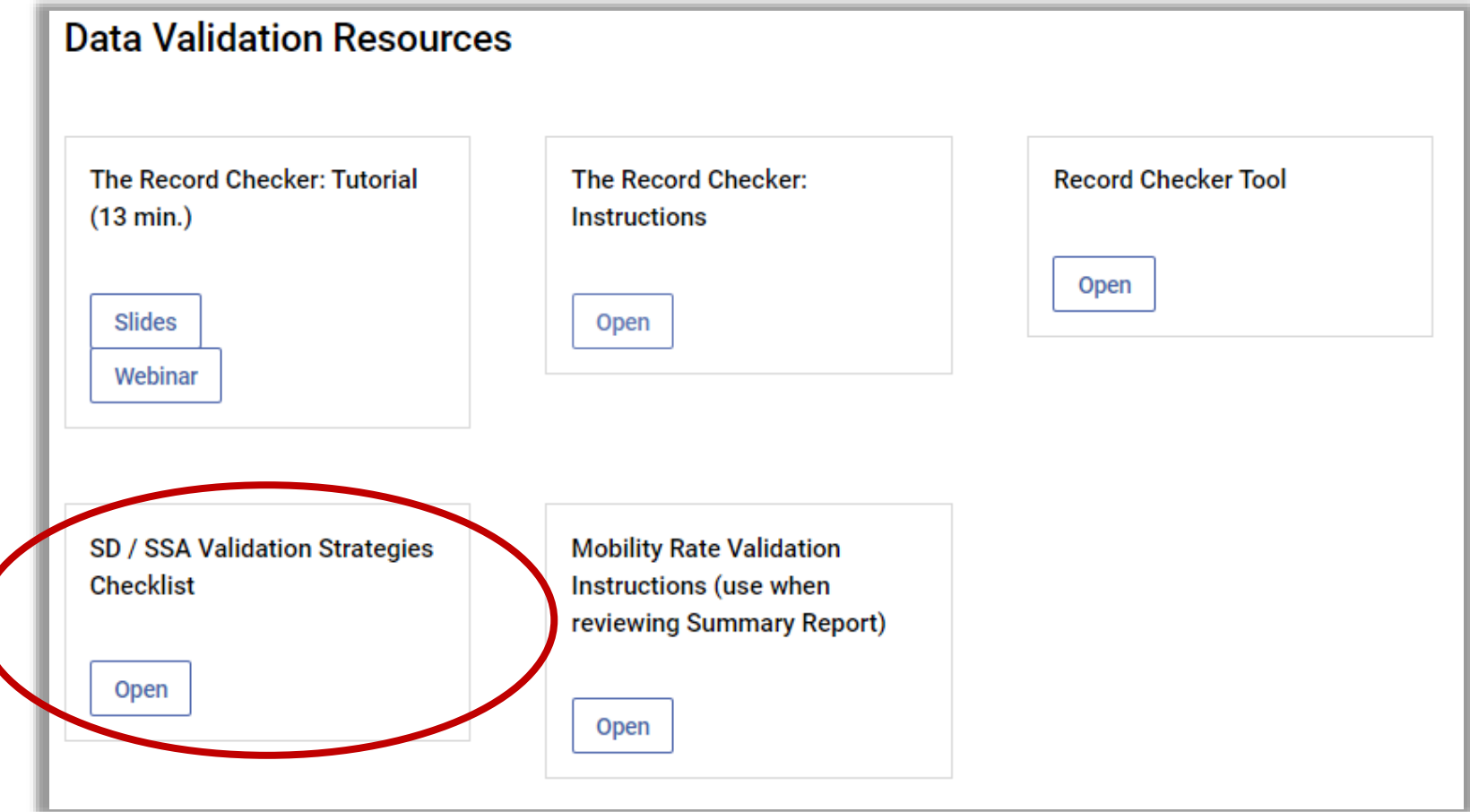

CSI Data Submissions Resources Page: <https://resources.csi.state.co.us/data-submissions-library/>

# Collection Specific Resources: Data Validation

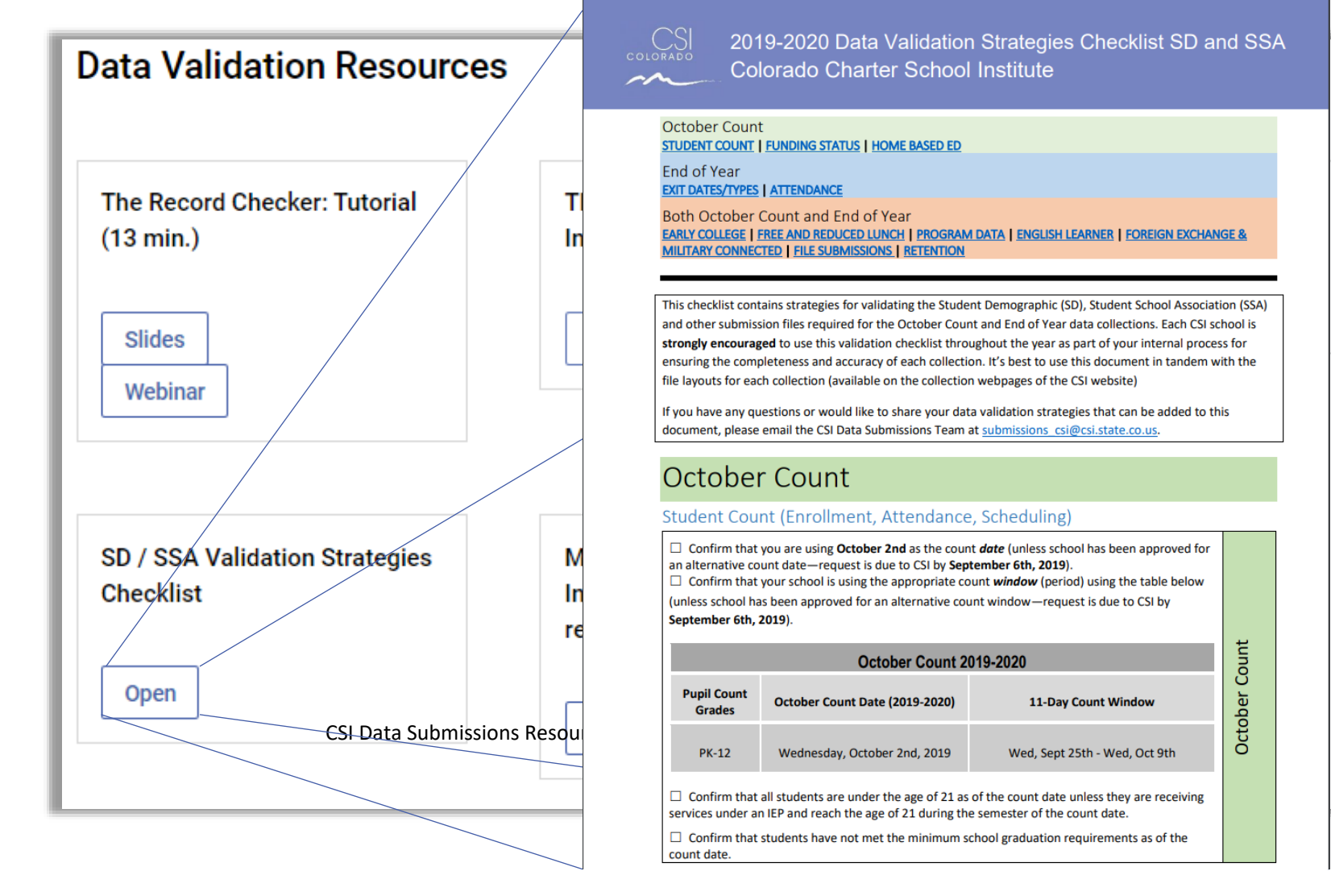

EOY

Both OC &

### Data Validation

#### Program Data

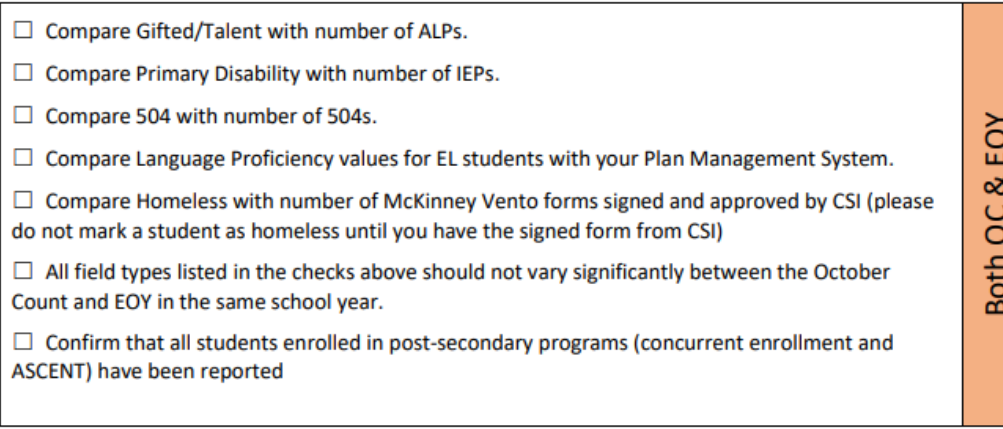

#### **English Learner**

 $\Box$  Confirm that English Learner students are coded properly to reflect their current status. There are 3 fields in the SD file tied to EL status: Language Proficiency; Language Background; and Language Instructional Program.

 $\Box$  Check that all students coded as EL have a Language Background of something other than English.

 $\Box$  Verify that all EL students also have both a Language Proficiency and Language Instruction Program that are non-zero filled and that they follow the logical EL progression based on how they were coded in the prior year unless there is strong evidence to not follow the progression.

#### Foreign Exchange and Military Connected

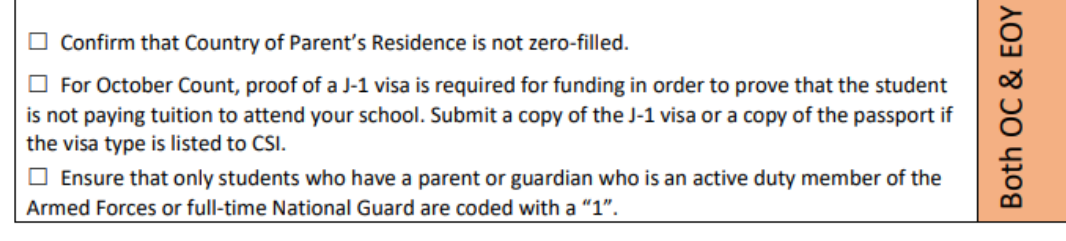

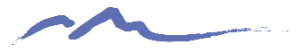

# NEW! Data Validation Tool

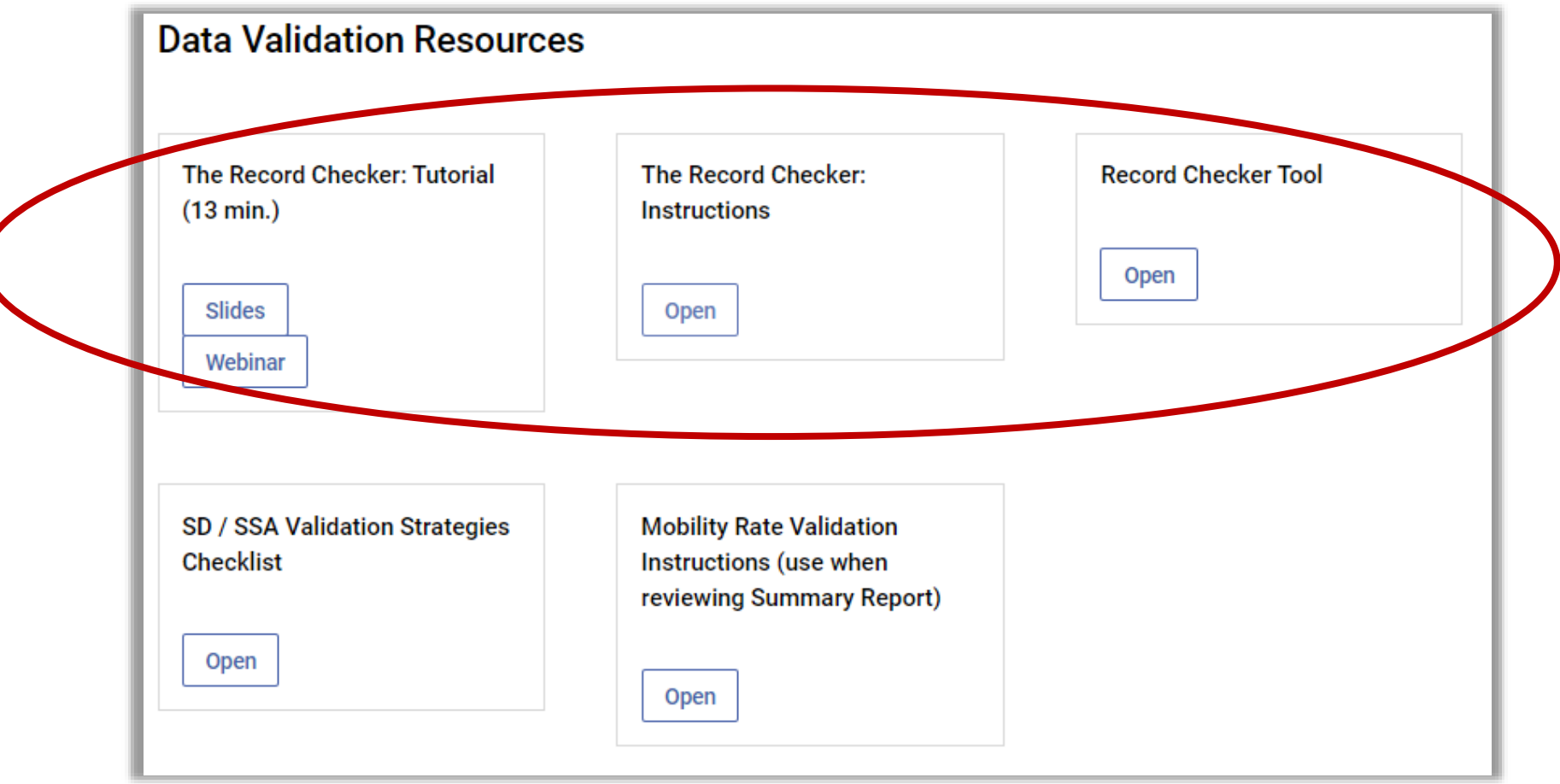

CSI Data Submissions Resources Page: <https://resources.csi.state.co.us/data-submissions-library/>

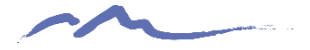

### NEW! Record Check Tool

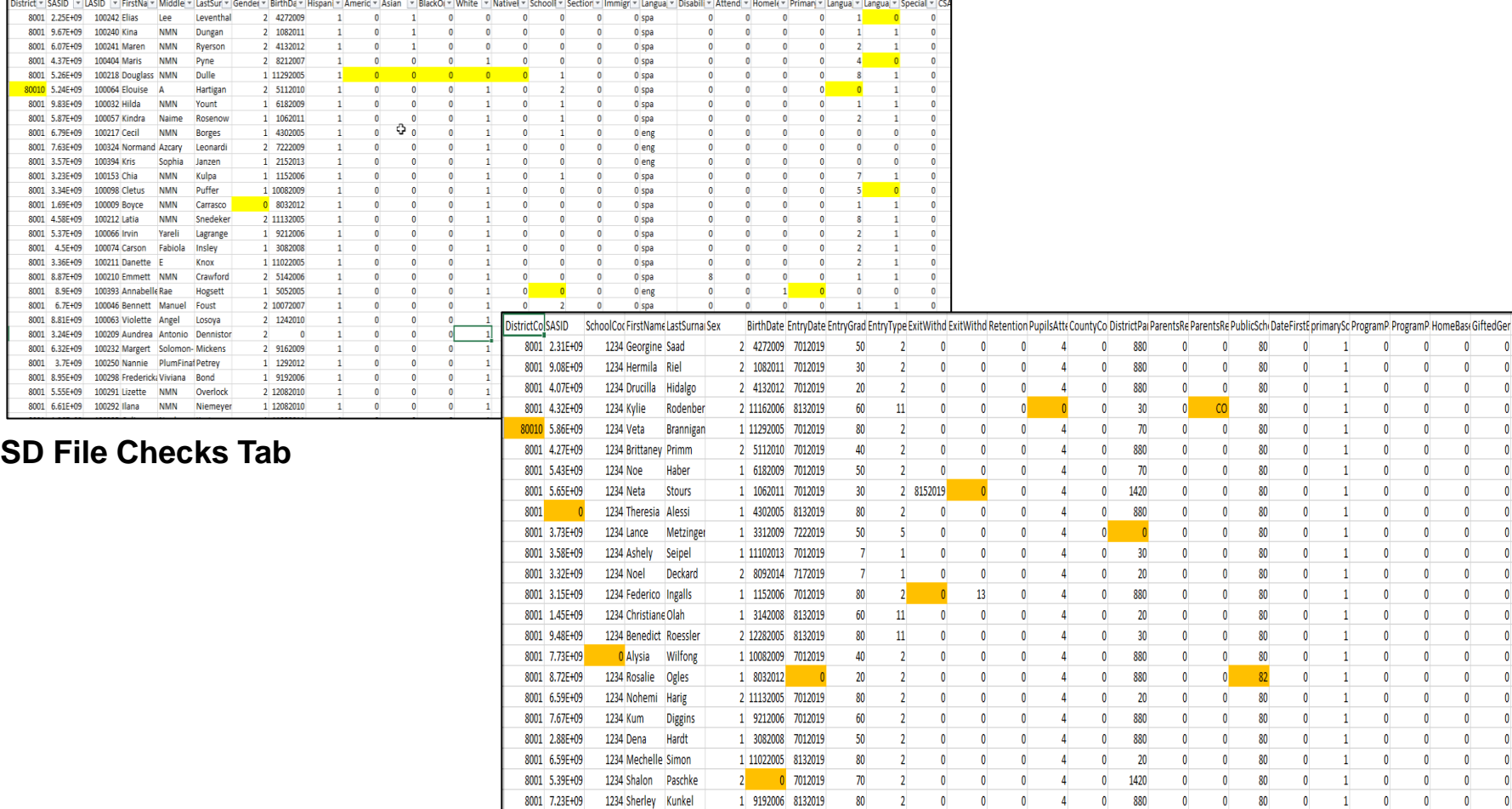

**SSA File Checks Tab**

# STOP HERE

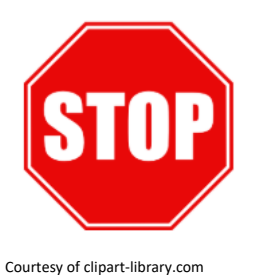

#### **Please complete the review of the below resources and optional exercises before continuing with this training**

#### Resources to Review:

- [SD / SSA Validation Strategies Checklist](https://resources.csi.state.co.us/sd-ssa-validation-strategies/)
- [The Record Checker: Instructions](https://resources.csi.state.co.us/interchange-file-checks-template-instructions/)
- [The Record Checker: Tutorial](https://resources.csi.state.co.us/the-record-checker-training-video-13-min/)

#### Exercises to Complete:

- Review the SD / SSA Validation Strategies Checklist for the validation tasks that should be done for *both* OC and EOY
- Review either the recorded training on written directions on how to use The Record Checker.

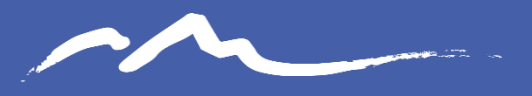

**COLORADO CHARTER SCHOOL INSTITUTE** 

### Step 3: File Extraction and Submission to CSI

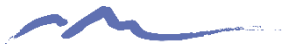

# Step 3: SIS File Extractions

#### **PowerSchool**

Login→Start Page→System Reports→Select applicable files depending on Collection

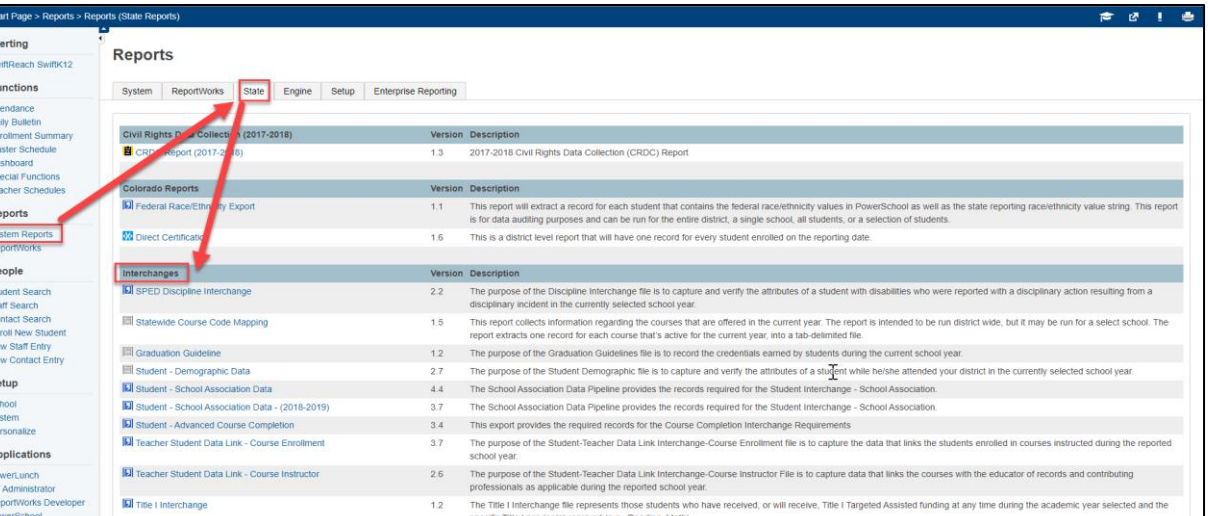

#### **Infinite Campus**

Login→Start Page→CO State Reporting → Data Pipeline→ Select applicable files depending on Collection

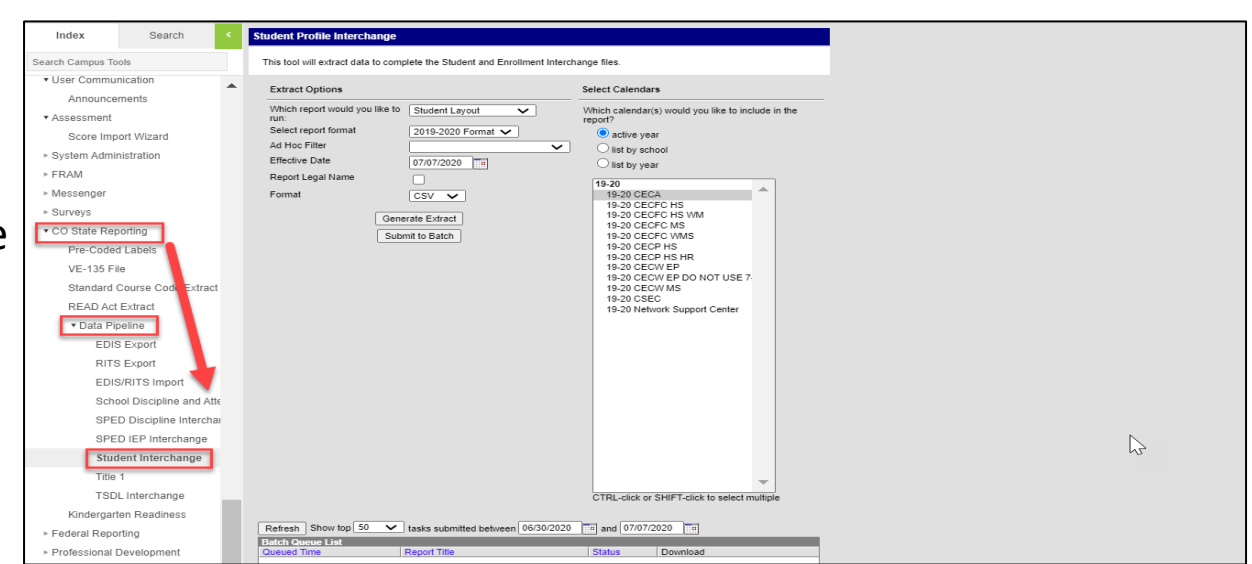

### PowerSchool Extraction Prompt Example – Student Interchange

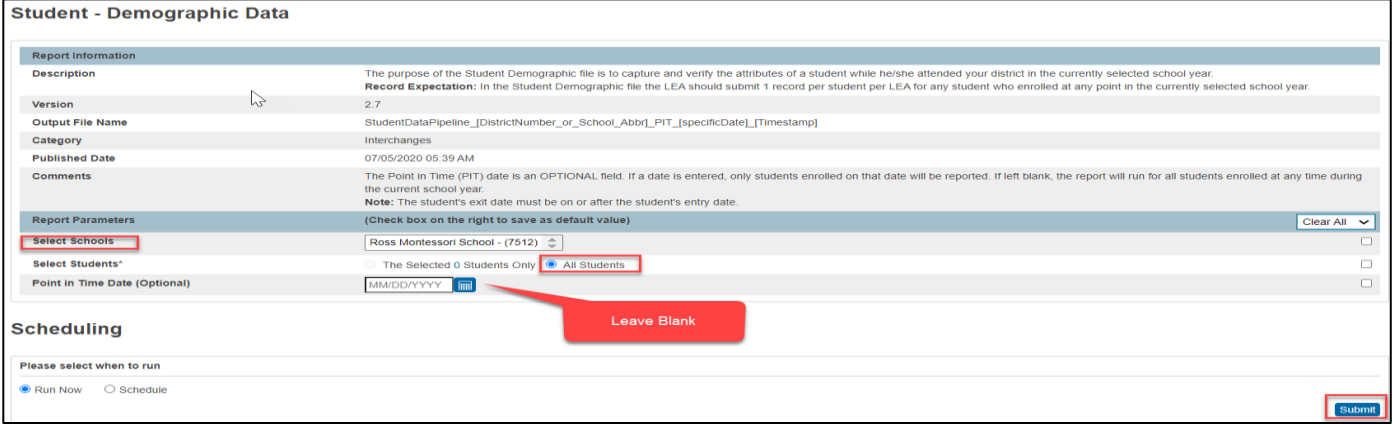

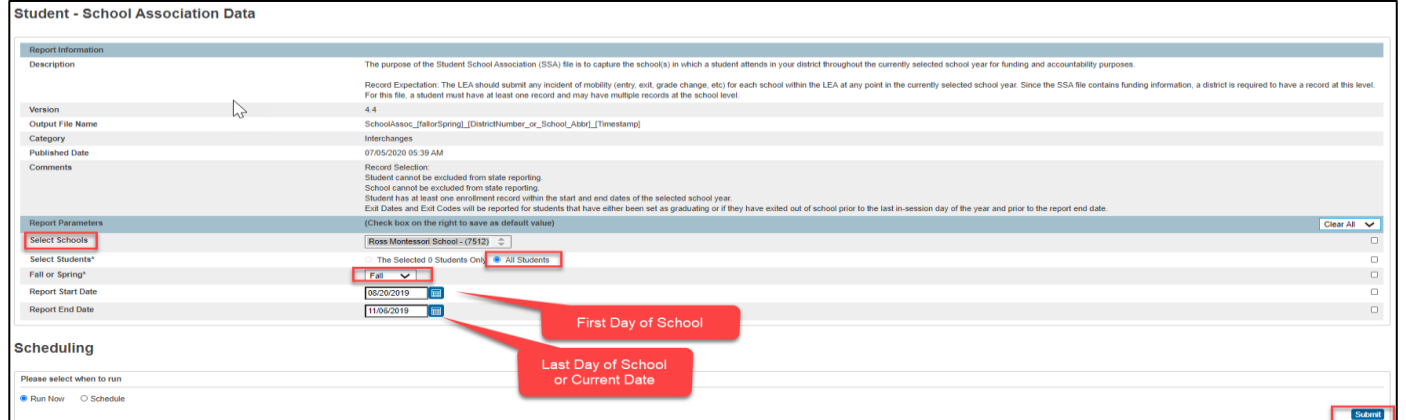

#### **Available Resources:** Colorado PowerSchool Student Interchange File Resources

<https://docs.powerschool.com/USACO/colorado-reports-in-powerschool/reports/student-demographic-data> <https://docs.powerschool.com/USACO/colorado-reports-in-powerschool/reports/student-school-association-data>

### Infinite Campus Extraction Prompt Example – Student Interchange

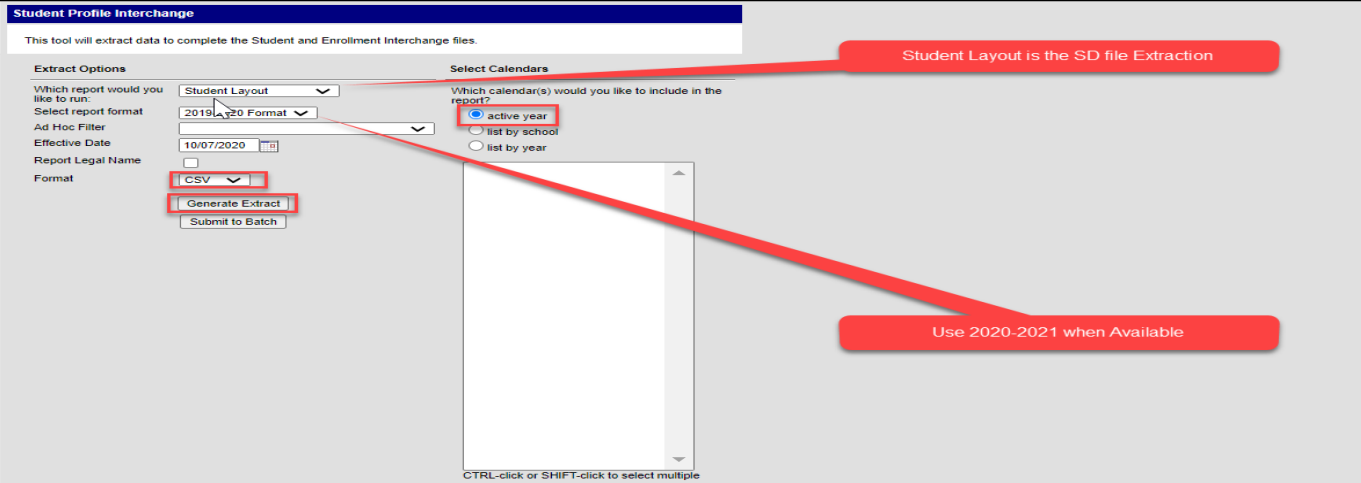

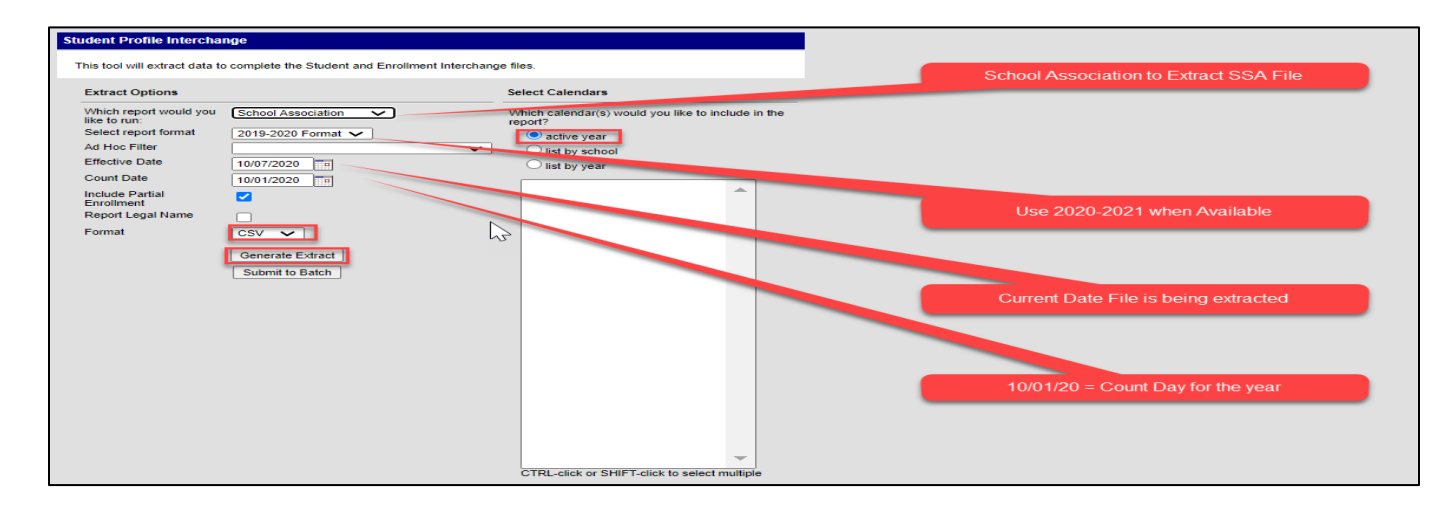

**Available Resources:** Campus Community Student Interchange File Resource

<https://kb.infinitecampus.com/help/student-interchange-colorado>

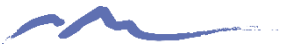

# File Naming Structure

- Once files are extracted, access your downloads folder to save your new files
- Do not open the files prior to saving, which will result in a loss of leading zeros. Select the Save As option and save files to a pre-created folder
- Always name files using the example below. If multiple files submitted in one day, use v2 at the end
- File names should not contain spaces

#### **File Names Examples:**

School Code, School name/abbreviation, interchange type, and date

- Student demographic Interchange file for Two Rivers Charter Academy
	- 8821TRCSSD10032020
- School student interchange file for James Irwin Charter Academy
	- 4403JICASSA10052020
- Discipline Action file for Colorado Springs Early College
	- 1795CSECDisciplineAction10102020
- SPED Participation file for Salida Montessori Charter School
	- 8061SMCSParticipation10102020

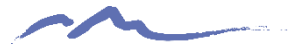

# Transfer Files to FileZilla

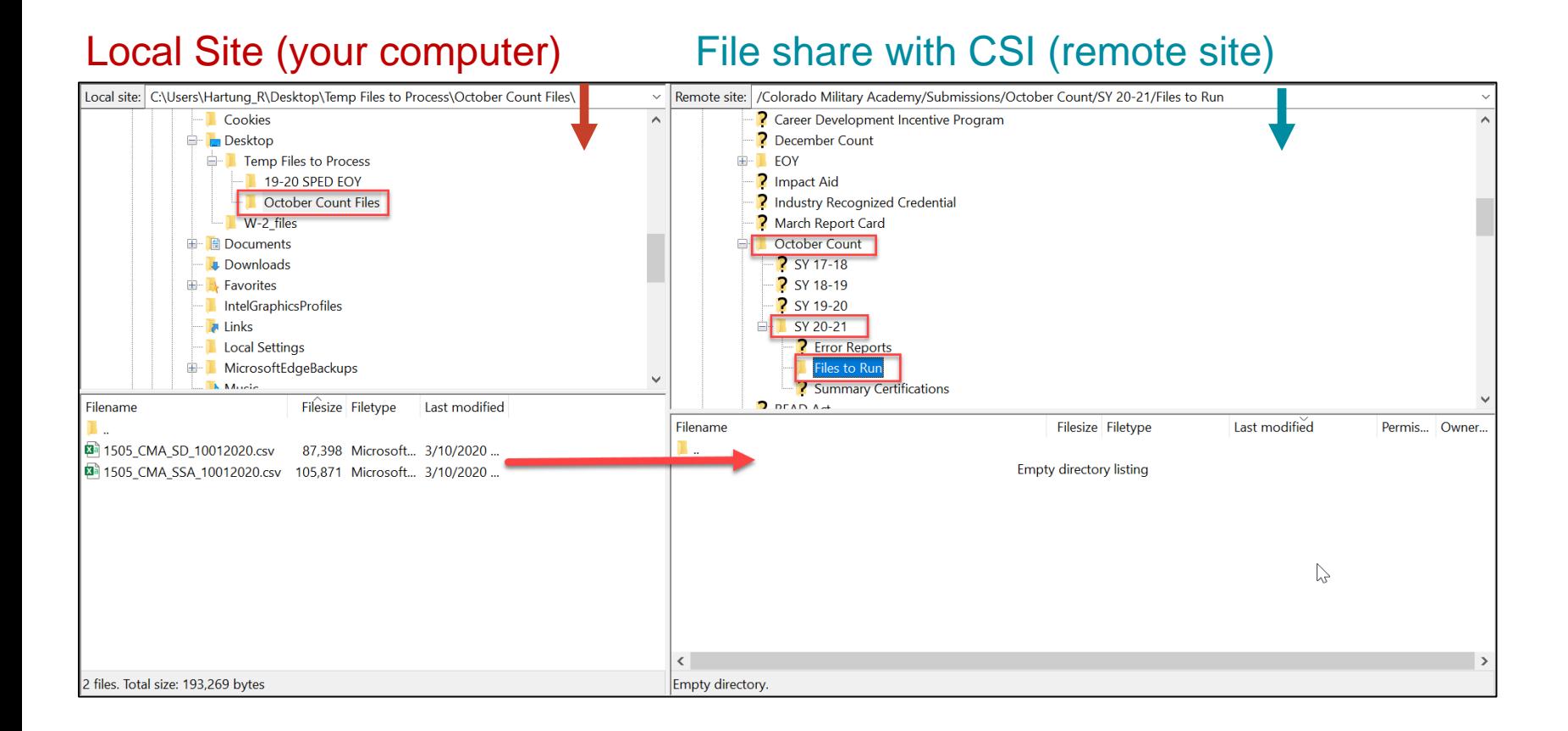

#### **Available Resources:**

Securely sharing Data with CSI Webinar:<https://resources.csi.state.co.us/securely-sharing-data-with-csi/> FileZilla Instructions: [http://resources.csi.state.co.us/wpcontent/uploads/2019/01/CSI\\_FileZilla\\_Instructions.pdf](http://resources.csi.state.co.us/wpcontent/uploads/2019/01/CSI_FileZilla_Instructions.pdf)

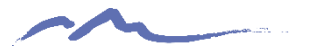

# Transfer Files to FileZilla

- If you have not been set up with FileZilla access, please reach out to the CSI Submissions Inbox ([submissions\\_csi@csi.state.co.us](mailto:submissions_csi@csi.state.co.us))
- •Permissions vary among staff, reach out to CSI if you need access.
- •Include a path or screen shot from FileZilla.
- •Verify files "Files Transferred Successfully".
- •Saves CSI time on processing, gets you error reports faster!

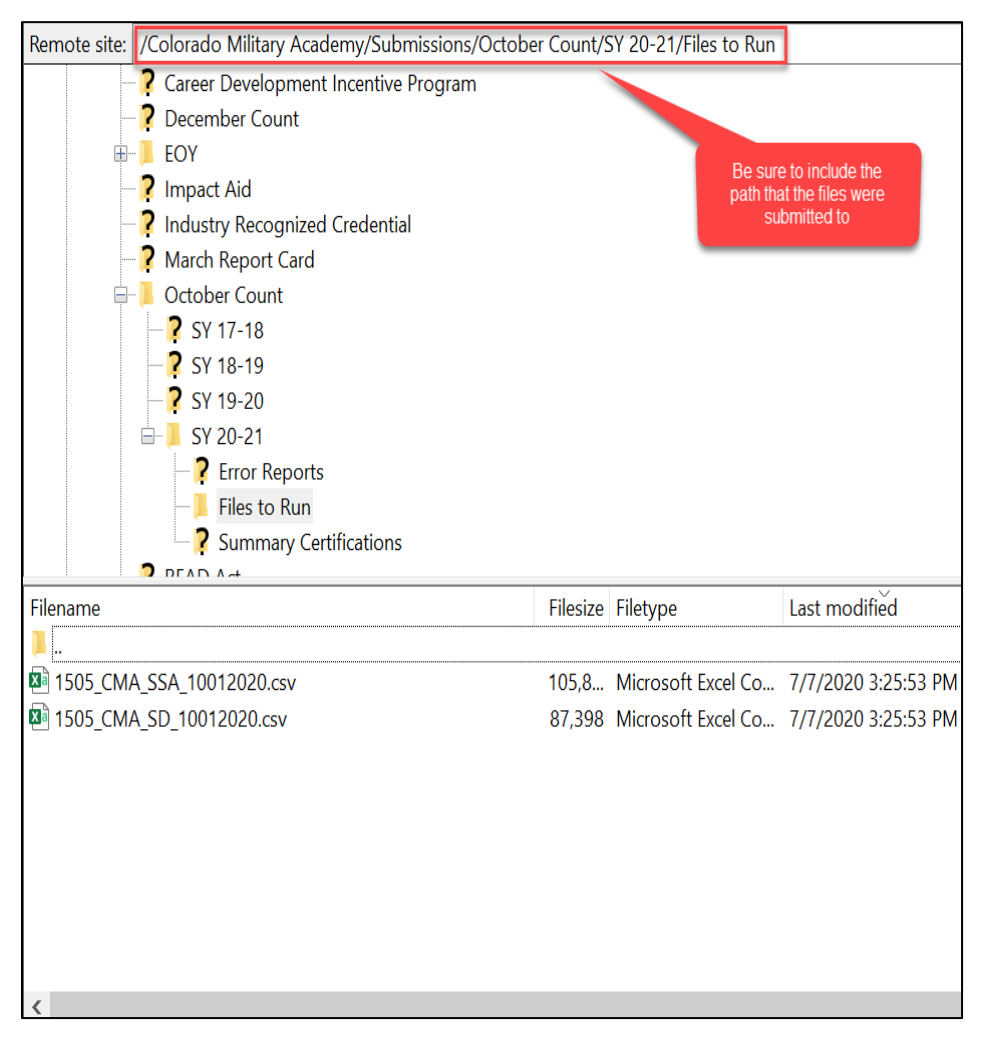

# Data Submissions Tracker

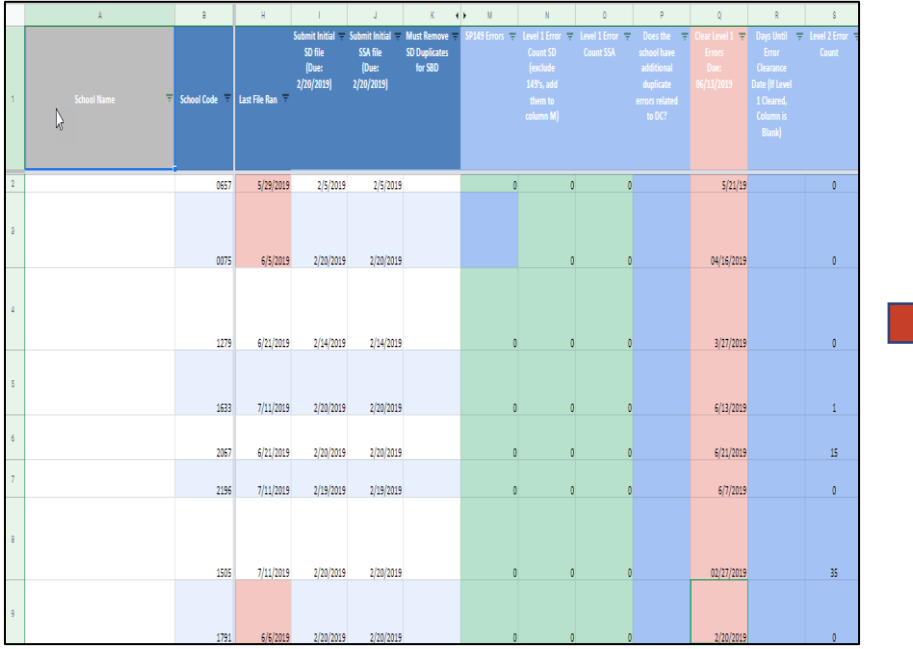

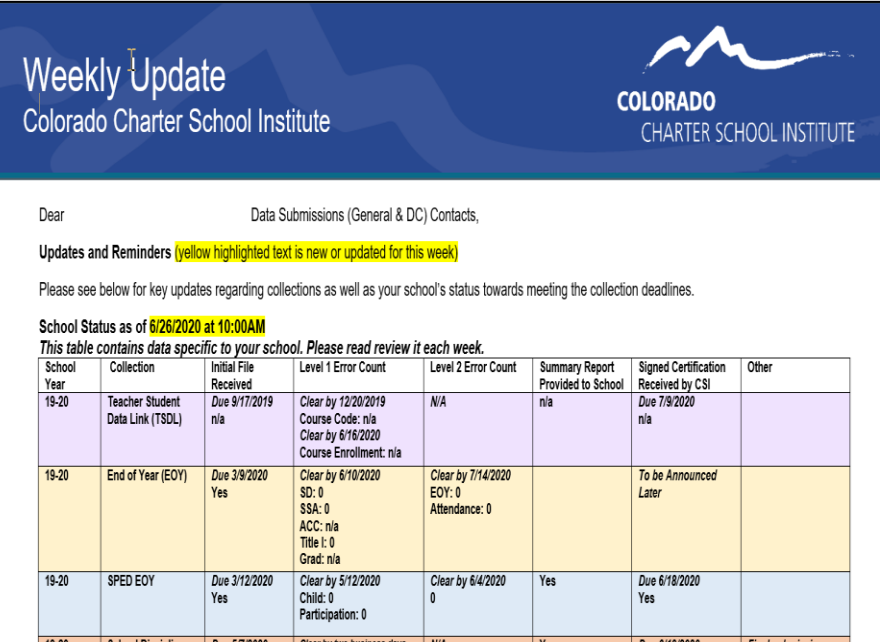

46 Reach out to Julie Eddy [\(jeddy@csi.state.co.us](mailto:jeddy@csi.state.co.us)) to request the weekly email updates if you are not receiving them

# STOP HERE

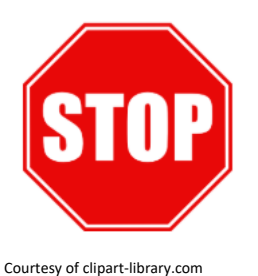

#### **Please complete the review of the below resources and optional exercises before continuing with this training**

#### Resources to Review:

- Colorado PowerSchool Student Interchange File Resources [\(SD](https://docs.powerschool.com/USACO/colorado-reports-in-powerschool/reports/student-demographic-data) and [SSA](https://docs.powerschool.com/USACO/colorado-reports-in-powerschool/reports/student-school-association-data))
- [Campus Community Student Interchange File Resource](https://kb.infinitecampus.com/help/student-interchange-colorado)
- [Securely Sharing Data with CSI Webinar](https://resources.csi.state.co.us/securely-sharing-data-with-csi/)
- [FileZilla Instructions](http://resources.csi.state.co.us/wpcontent/uploads/2019/01/CSI_FileZilla_Instructions.pdf)
- Similar files for other collections (SPED, Discipline etc.) can be reviewed as well, but will be covered in CSI's Resources Boot Camp module

#### Exercises to Complete:

- Complete a test file extraction for both the SD and SSA files. Name the files correctly and place them in FileZilla in the correct folder. Please include the word "Test" at the end of your file. Reach out to CSI to notify that the test files are available in FileZilla with necessary details included in the email.
	- **Test files should be submitted within 1 week of reviewing this training**

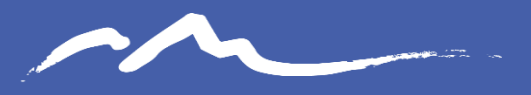

**COLORADO CHARTER SCHOOL INSTITUTE** 

### Step 4: Troubleshoot and Resolve Errors

## Error Report Do's and Don'ts

### **Do**

- DO use the error report as your checklist to ensure all errors have been reviewed and adjusted
- DO update your SIS based on errors and extract new files
- DO use the CSI resources, including the Troubleshooting Doc and File Layouts for error clearing assistance
- DO review each warning to determine accuracy and make updates if necessary
- DO provide accurate data and reach out to CSI if an exception is needed

#### **Don't**

- DO NOT just clear out a few errors and resubmit
	- DO NOT make updates to the Error Report
- DO NOT guess at how to resolve an error
- DO NOT assume all data in warnings is accurate
- DO NOT change data just to clear an error

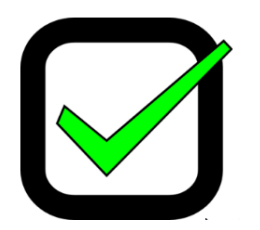

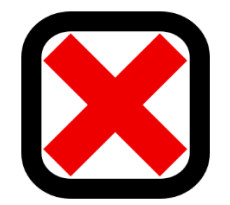

### Step 4 - Retrieving Error Reports from FileZilla

Accessing error reports in FileZilla is essentially the same transfer process, but in reverse. Drag from the remote site directly onto your computer

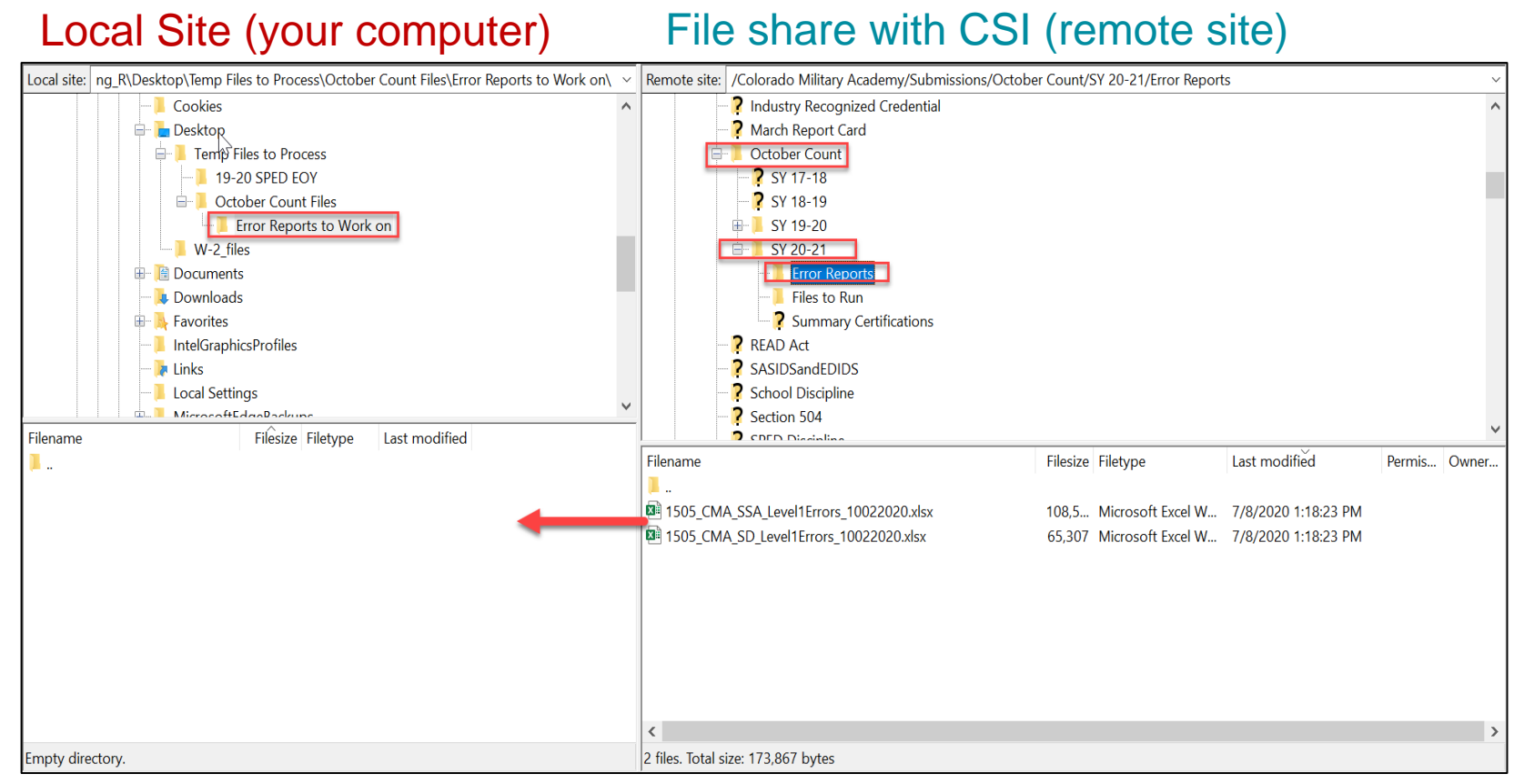

#### **Available Resources:**

Securely sharing Data with CSI Webinar:<https://resources.csi.state.co.us/securely-sharing-data-with-csi/> FileZilla Instructions: [http://resources.csi.state.co.us/wpcontent/uploads/2019/01/CSI\\_FileZilla\\_Instructions.pdf](http://resources.csi.state.co.us/wpcontent/uploads/2019/01/CSI_FileZilla_Instructions.pdf)

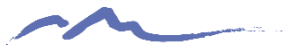

# State Reporting Error Types

- **Level 1 Errors –** Errors related to specific file that you are working on. Typically, you will see one error report for each file submitted (if applicable).
- **Level 2 Errors –** Errors due to discrepancies across files in a collection or even across collections. Clearing errors will require understanding on which file contains information that is incorrect. Not all collections have Level 2 errors (ex. School Discipline)
- **Additional Errors –** CSI provided additional errors not included in error reports. Will require additional steps to clear
	- **SE404 errors for Student Interchange**
	- **SY108 errors for SPED Interchange**
	- **SP149 errors for the Student Demographic file (OC and EOY)**
- **Warnings –** All warnings should be reviewed for data accuracy and adjustments should be made if necessary. Several warnings will turn into errors at later phases of a collection.

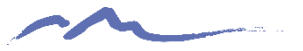

# Reviewing Error/Warning Reports

- All Errors must be reviewed and updated in the schools SIS with new files being submitted
- Reports can be filtered in many ways to complete error clearance, including:
	- By student name or SASID
	- Error Code
- Corrections should not be made on error reports
- All warnings should be reviewed for accuracy and updated if necessary

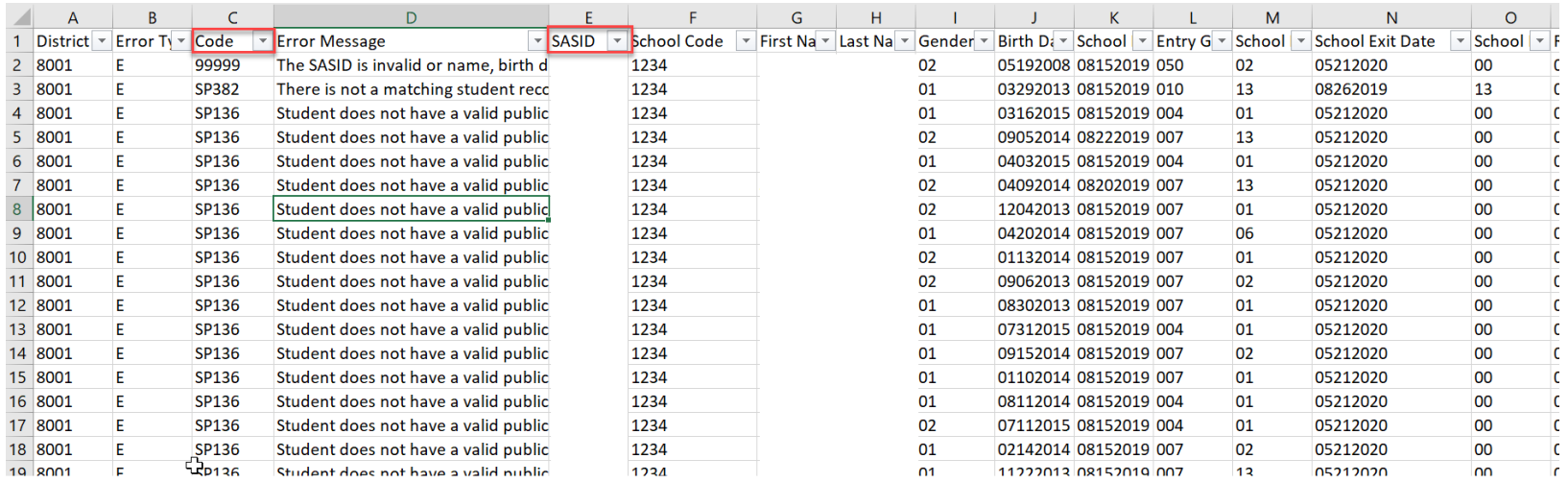

# CSI Troubleshooting Errors Resource

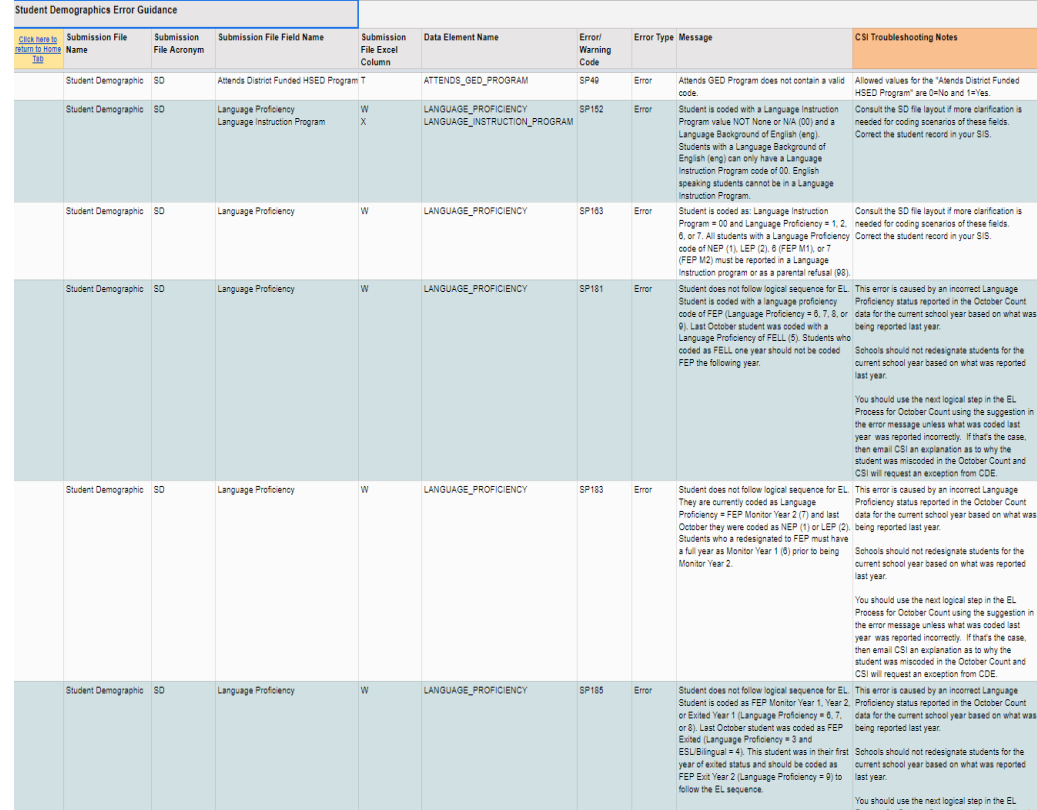

- One of *the* strongest tools you have access to.
- 24 tabs of common errors across all collections
- Living document: we *always* appreciate hearing your troubleshooting solutions
- Better when used in conjunction with collection specific File Layout – CSI additions

53

#### **Available Resources:**

CSI Troubleshooting Document:<https://resources.csi.state.co.us/troubleshooting-errors/>

### Troubleshooting Errors Resource and File Layout and Definition Documents

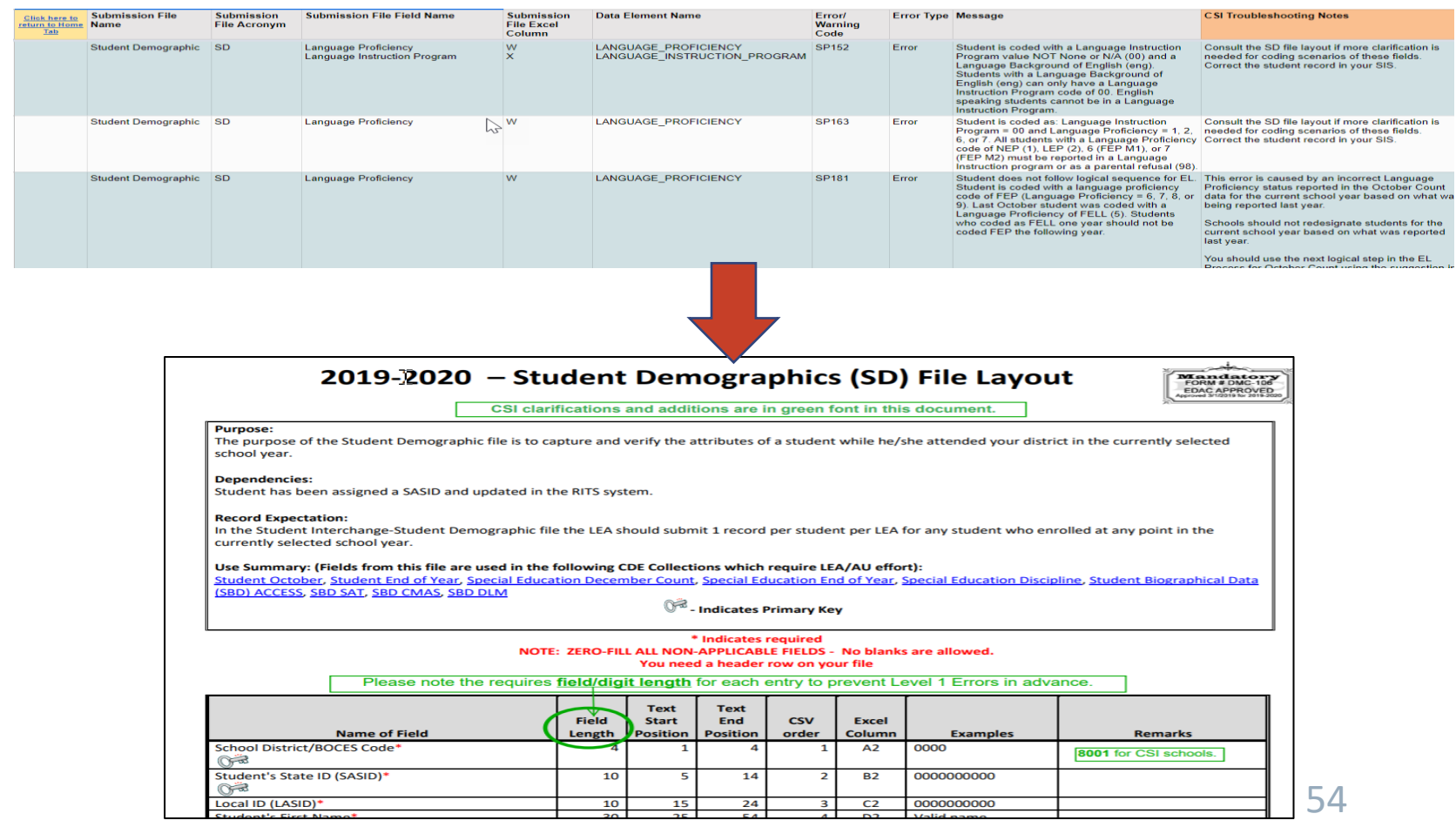

#### **Available Resources:**

SD File Layout and Definitions Document:<https://resources.csi.state.co.us/student-demographic-file-layout-csi-additions/> [SSA File Layout and Definitions Document: https://resources.csi.state.co.us/student-school-association-file-layout-csi](https://resources.csi.state.co.us/student-school-association-file-layout-csi-additions/)additions/

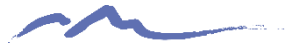

### Other Error Clearance Resources

Resources listed below are available for most collections

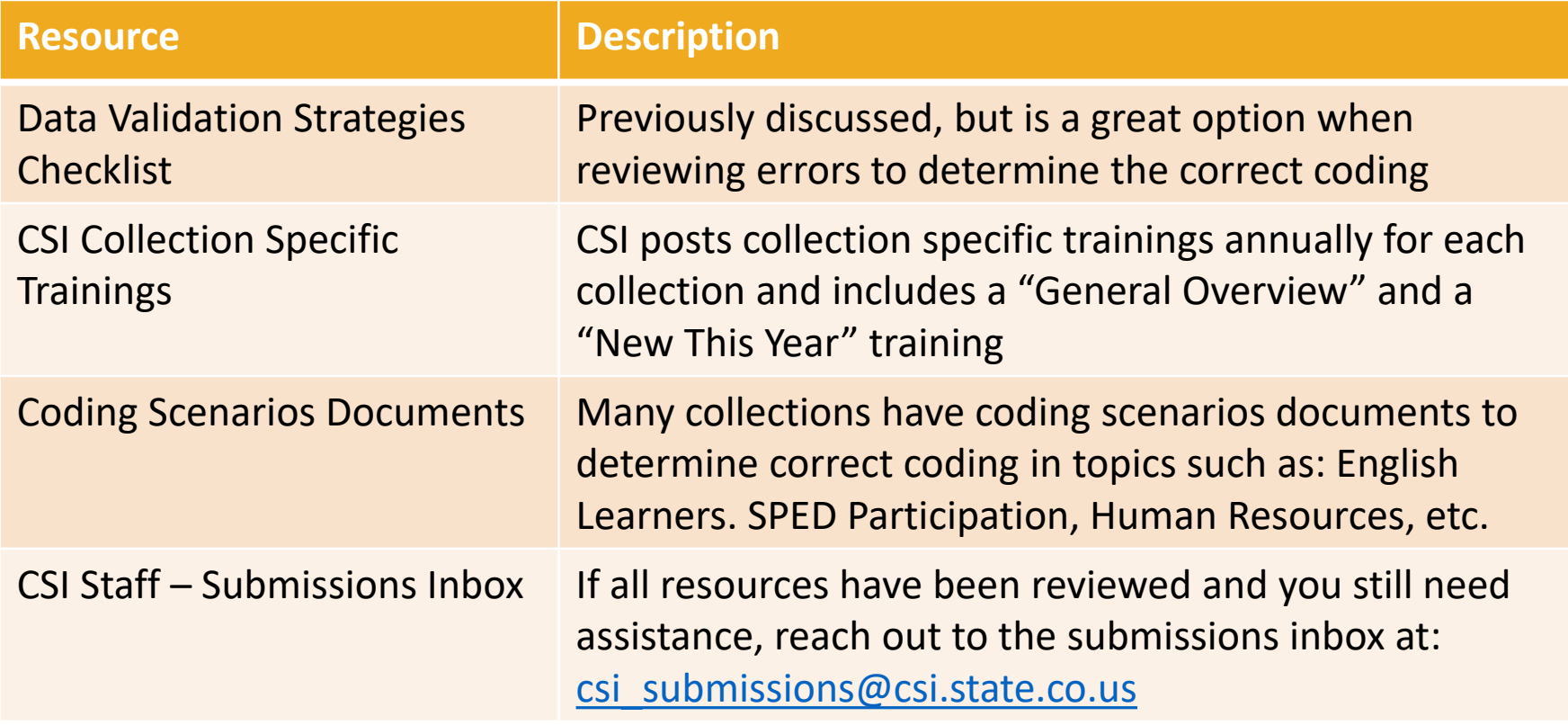

All collection resource pages can be accessed from [CSI Data Submissions Library](https://resources.csi.state.co.us/data-submissions-library/)

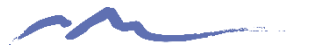

## Exception Requests

**CSI believes it is more important to submit accurate data over error free. If you feel your data is correct, follow these steps:**

- 1. Discuss error with CSI submissions staff
- 2. Submit the request in writing to the CSI Submissions Inbox
- 3. CSI will process the request with CDE
- 4. CDE will review the request and either approve it or provide additional coding options for the scenario and contact CSI
- 5. CSI will contact school to notify if exception was approved or additional file changes are necessary

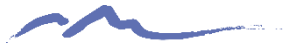

# Opening CSV as XLSX

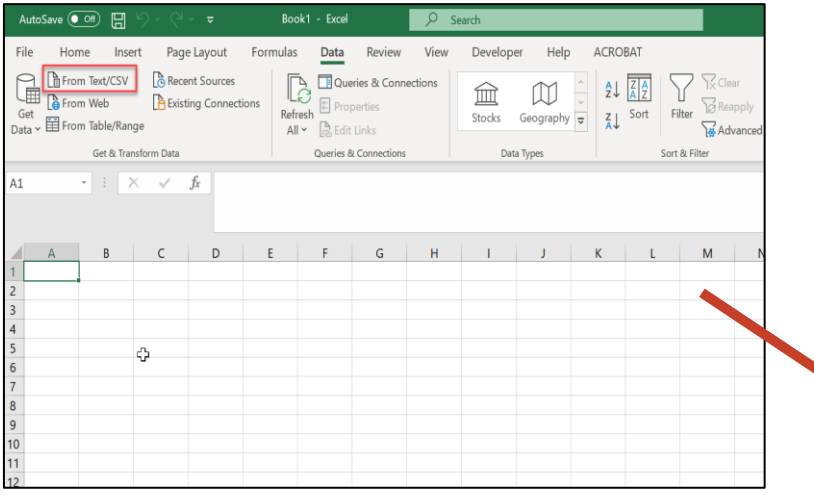

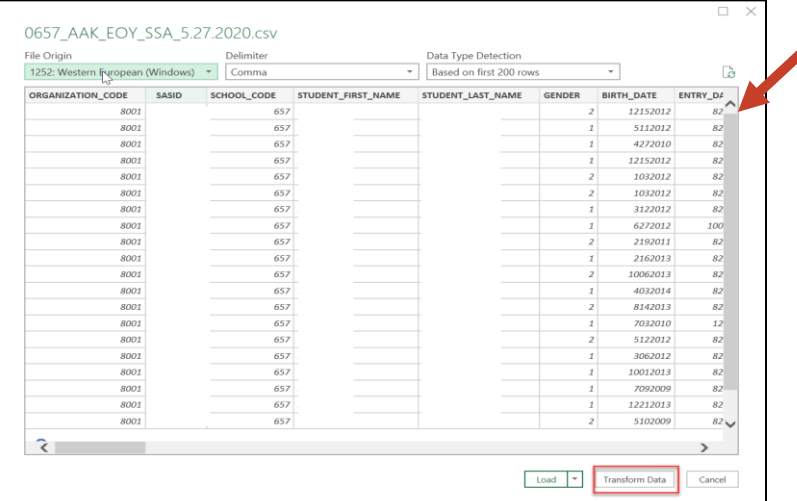

Extract all files using the "Save As" option rather than opening and saving, which could lead to a loss of leading zeros.

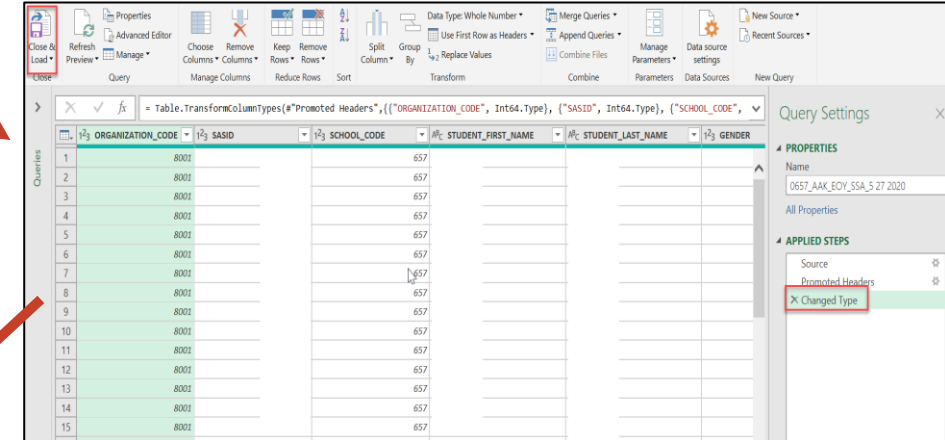

Do NOT open the CSV file directly (use save option when extracting)– follow instructions for converting your [CSV file to an Excel \(XLS, XLSX\) file](http://resources.csi.state.co.us/wp-content/uploads/2019/01/Using-Excel-for-Importing-and-Reviewing-Data.pdf)

# STOP HERE

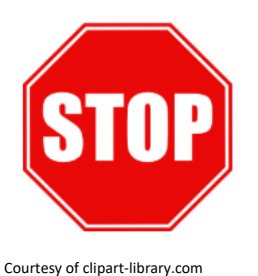

#### **Please complete the review of the below resources and optional exercises before continuing with this training**

Resources to Review:

- [Securely sharing data with CSI Webinar](https://resources.csi.state.co.us/securely-sharing-data-with-csi/)
- [FileZilla Instructions](http://resources.csi.state.co.us/wpcontent/uploads/2019/01/CSI_FileZilla_Instructions.pdf)
- [CSI Troubleshooting Errors Resource](https://resources.csi.state.co.us/troubleshooting-errors/)
- Navigate to various collection pages to review resources on slide 64
- [Instructions for Converting your CSV file into Excel](http://resources.csi.state.co.us/wp-content/uploads/2019/01/Using-Excel-for-Importing-and-Reviewing-Data.pdf)

#### Exercises to Complete:

- 20-21 Step 4 Error Review Exercise review the sample error report in tab 1 and complete the questions in tab 2
- Open one of the test CSV's extracted in step 3 as an Excel (xls/xlsx) file. Review the fields to ensure the leading zeros remain (i.e. Gender, DOB)

All exercises for this step are listed under the Practice Files section of the CSI Boot Camp Page here: <https://resources.csi.state.co.us/data-submissions-bootcamp/>

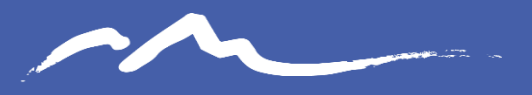

**COLORADO CHARTER SCHOOL INSTITUTE** 

### Step 5: Review and Certify Data

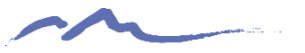

### Summary Report Tips and Reminders

- Final data approval process completed to finalize collections
- Last opportunity for schools to make final edits based on information
- Reports will be provided (in FileZilla) upon Level 2 error clearance
- Team effort review all staff involved with data should review applicable sections (i.e. SPED staff, EL staff, Registrar, etc.)
- Multiple staff members must sign off on data (collection dependent)
- Signed Certification tab can be emailed or placed in FileZilla. Do not email entire Summary Report.

Note: Early error clearance will provide an opportunity for more time to review and reach out to CSI for changes if necessary

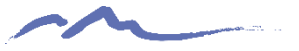

### Importance of Thorough Review

Schools are responsible for thoroughly reviewing data for accuracy. An internal process for this review is recommend. The collection data reported to the State and Federally is used for:

- Funding
- **Accountability**
- Compliance Monitoring

In Addition CSI uses the data for the CSI Annual Review of Schools (CARS), Student Screener, enrollment projections, the determination of tiered supports, among others.

**Please review all data thoroughly and reach out to CSI when changes or updates are necessary**

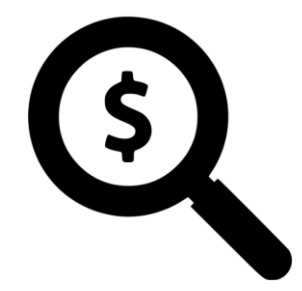

### Data Validation Process

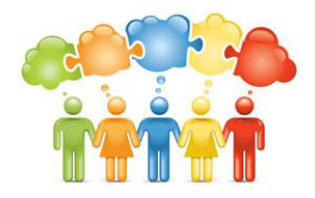

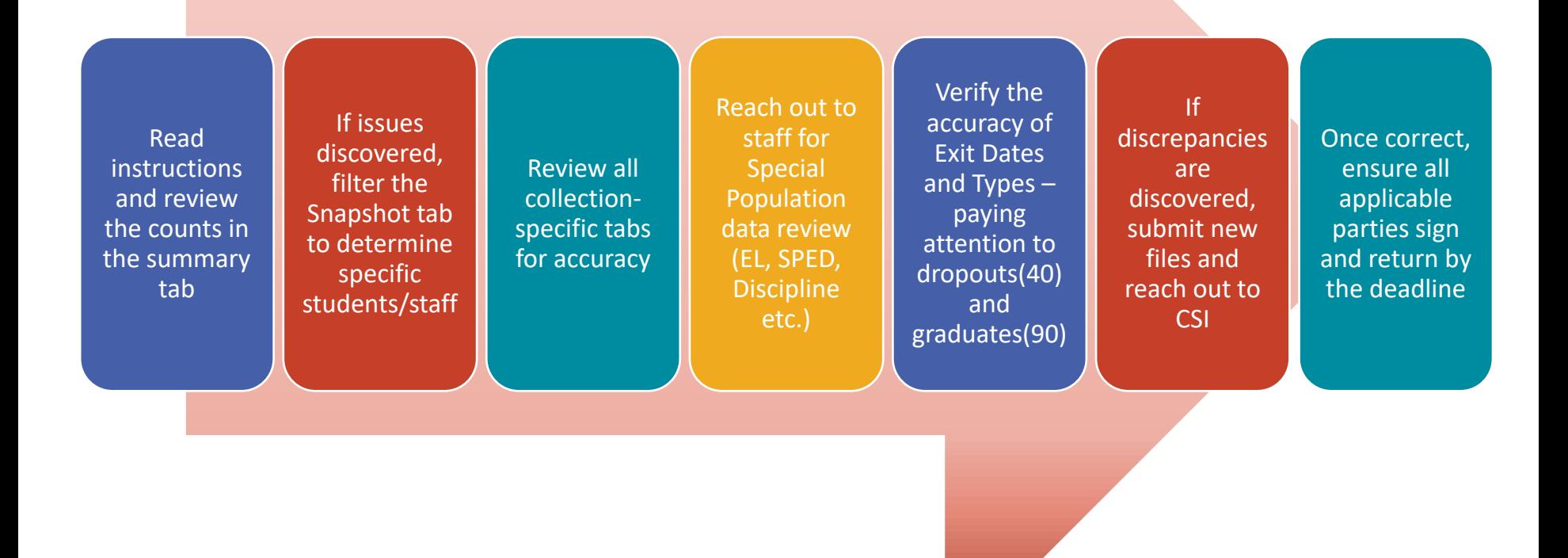

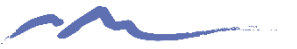

### Summary Report Tabs

- Varies depending on Collection. All should include an Instructions tab, a Snapshot tab and a Certification Page
- Remaining tabs will vary based on collection and information necessary to review
- All tabs should be reviewed thoroughly and involve multiple staff depending on specialties

#### October Count

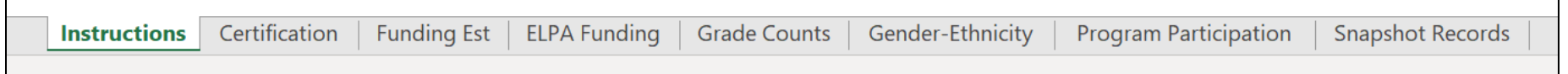

#### December Count

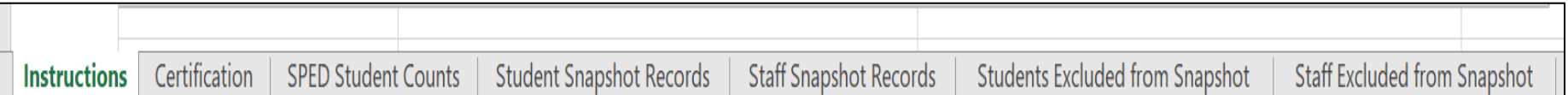

#### Human Resources

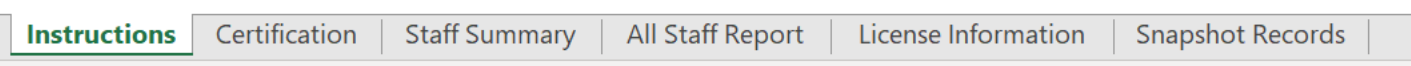

### **Instructions** Tab

•**First** step should always be to read the Instructions tab. •Data files utilized and snapshot inclusion details are provided •Ensure you follow the data discrepancy process instructions

•Provides additional tab specific descriptions and details

•Deadline dates for data updates and submission of signed certification tab will be listed here

#### 2019-2020 October Count Summary Report

#### Instructions

You are receiving this summary report because your school has completed the process of reporting your 2019-2020 October Count data submissions and have cleared all known errors. Reviewing your summary report completely is an important step for your school to take in order to ensure that your data is accurate, and that you receive the maximum amount of funding for all students enrolled at your school according to the requirements set forth in the Public School Finance Act of 1994 (https://www.cde.state.co.us/cdefinance/sfdetails)

The data included in this summary were derived from the Student Demograph ( \Q), Student School Association (SSA), and Title I (if applicable) files provided in the October Count data collection from your school. Please review § En tab in this report carefully. In some cases, prior year data has been provided so that you can compare to current year counts. Consult the 2019-2020 October Count SD and SSA file layouts regarding codes used in the Snapshot Record tab (https://resources.csi.state.co.us/october-count-2/). Be sure to share this report with all appropriate staff at your school to ensure the data has been fully reviewed for accuracy. Many of the individual tabs in this report have calculated cell values and those will be in green font, so if you alter any data in this summary report, then you could throw off those calculations.

If you find any discrepancies, please be sure to update your SIS first (i.e. PowerSchool, infinite Campus, etc.) or the incorrect data could very likely create issues with other state collections for this school year. Once you've corrected the data in your SIS, then you have the option to create new SD, SSA, or Title I file(s) and submit them to CSI or you can notify CSI of the errors and we will correct the applicable files on our end. The second option is often preferable to limit the possibility of altering other data in your files and potentially creating new errors. We only follow this process after you are error free and have been provided your first summary report. After we have corrected the data, then CSI will provide you with an updated summary report to review again. To notify CSI of discrepancies in your data, simply send an email to submission csi@csi.state.co.us.

After your review is complete and your school is in agreement with the data provided, then have all required staff sign the Certification tab and return an electronic copy to CSI. Please email electronic copies to submissions csi@csi.state.co.us. You must complete your review and return the certification tab by the deadline of November 5th. Please notify CSI as soon as possible of any discrepancies so that we can get those corrected and provide you with a new summary report as quickly as possible and stay well within the CDE deadlines for the October Count collection.

The Snapshot Records tab in this report consists of all the records from your SD and SSA files that will be included in the official 2019-2020 October Count (often also called "Pupil Count") data. CDE uses specific criteria to determine which students will be included in the Snapshot records.

#### Criteria for inclusion in the Student October Snapshot:

For a SASID to be added to the snapshot it must: Be in both the Demographic and Student-School Association files Be error free in both of those files

Pull Student School Association records that meet the following criteria:

PRIMARY\_SCHOOL = '1' AND

SCHOOL\_ENTRY\_DATE <= count date for the current school year AND

SCHOOL\_EXIT\_DATE is zero-filled OR SCHOOL\_EXIT\_DATE >= count date for the current school year AND

One of these conditions is met:

The student's age as of the count date  $>= 2$  and  $<= 21$  OR

The student's age as of the count date <=21 (typically under 2) and there is an age waiver for the district or district and school code OR

PRIMARY\_DISABILITY (from the demographics file) <> '00' then calculated age as of December 31 of the reporting school year  $c = 21$ 

Note: If a student transfers between districts and attends both districts on the pupil enrollment count day, the receiving district is entitled to include the student in its funded count.

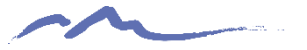

## Snapshot Tab

- The snapshot tab is the total listing of error-free students, staff or other collection specific information that is being reported to the state.
- Snapshot data can be filtered to review specific sub-sets (i.e. grade level, gender, exit types, Language, FRL, etc.) of students that make up the total counts on the summary tab.
- Review to ensure that all students, staff etc. are not only reported on all files, but are being included in the snapshot.

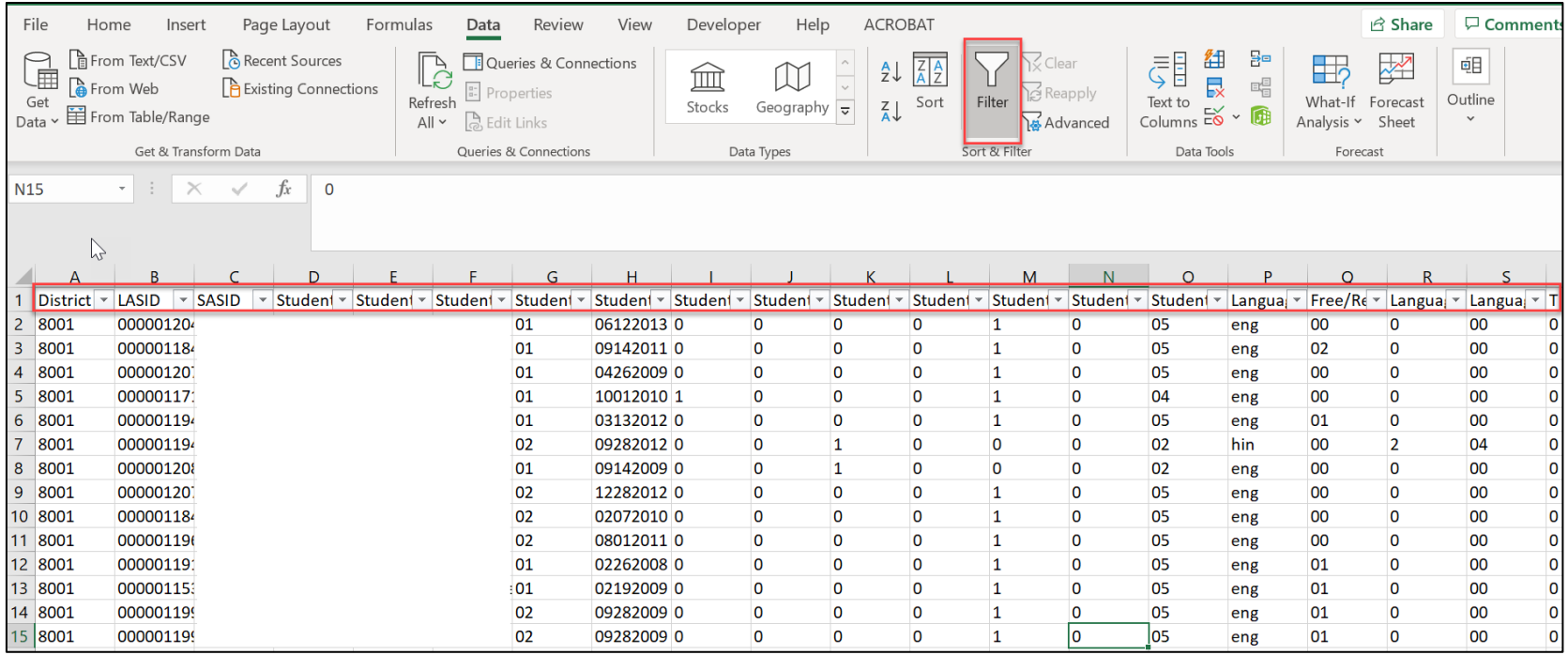

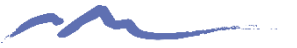

### Certification Tab

changes are needed.

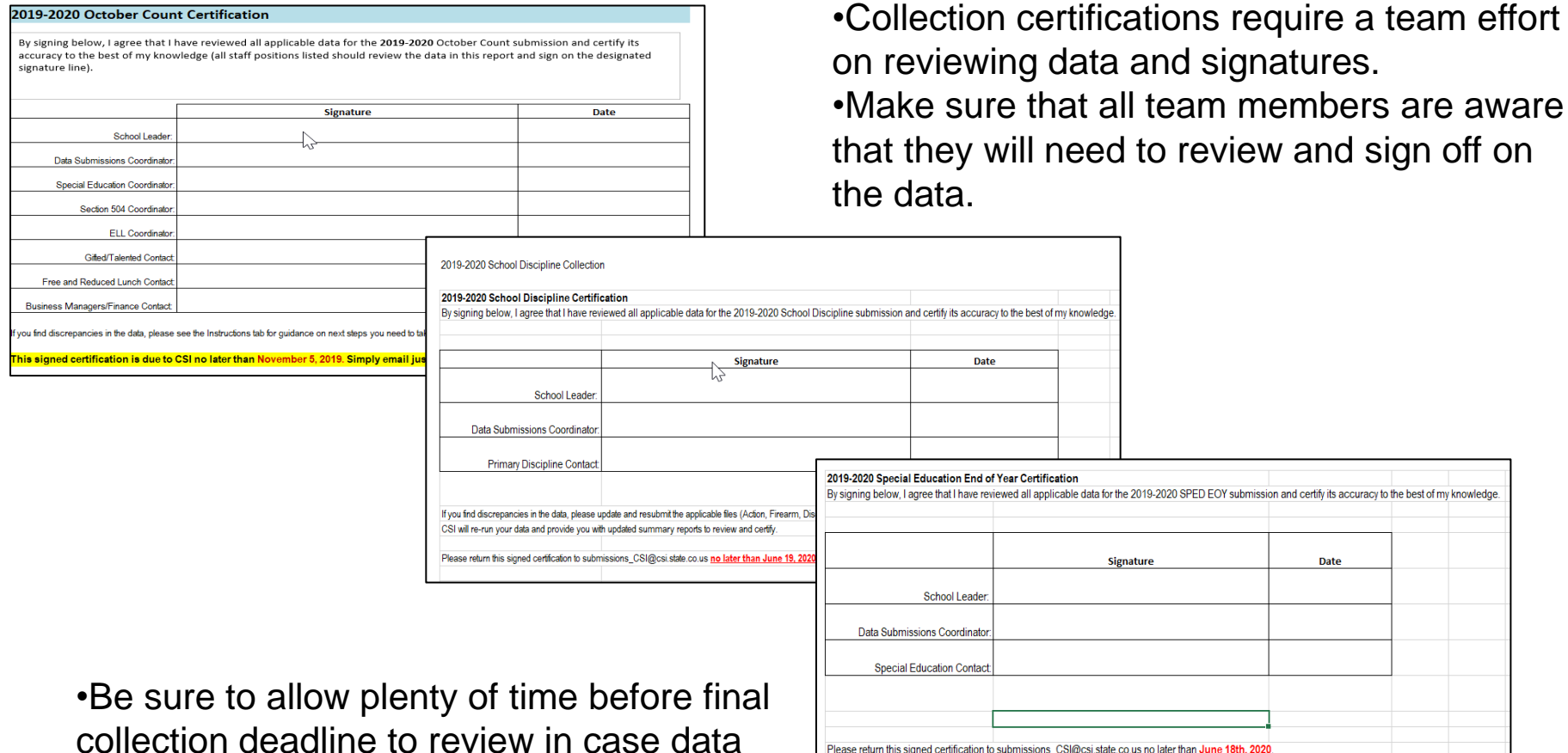

Please return this signed certification to submissions\_CSI@csi.state.co.us no later than June 18th, 2020

# STOP HERE

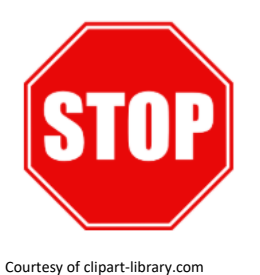

#### **Please complete the review of the below resources and optional exercises before continuing with this training**

#### Resources to Review:

• [Special Education End of Year Training –](https://resources.csi.state.co.us/special-education-sped-end-of-year-training-summary-report-review-9-min/) Summary Report Review

#### Exercises to Complete:

• Complete a full review of the example summary report linked in this slide and identify 6 data issues or discrepancies that may be encountered when reviewing a typical summary report. Full instructions and location to place identified issues located on the Exercise Instructions tab of the report.

All exercises for this step are listed under the Practice Files section of the CSI Boot Camp Page here: <https://resources.csi.state.co.us/data-submissions-bootcamp/>

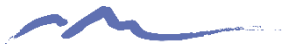

## Quiz Time!!!

Click on the link in this slide to complete a short quiz on the information contained in this training. All staff reviewing this training are required to complete. Good luck!

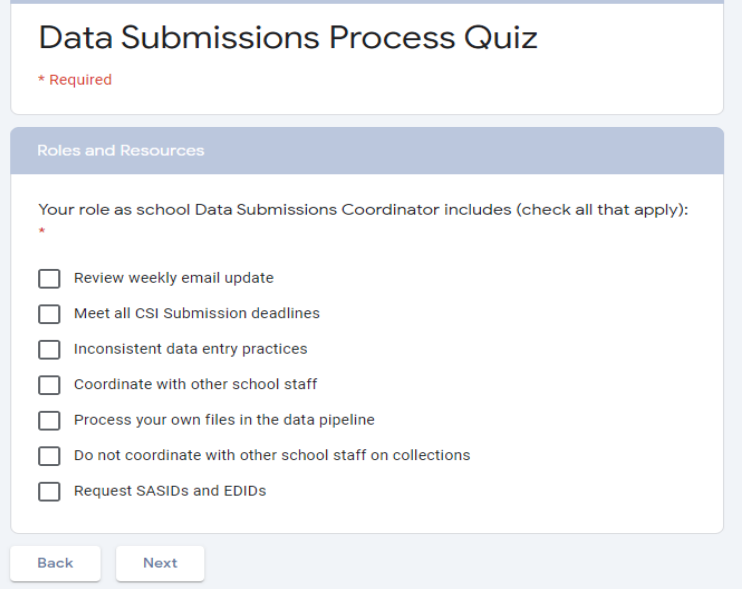

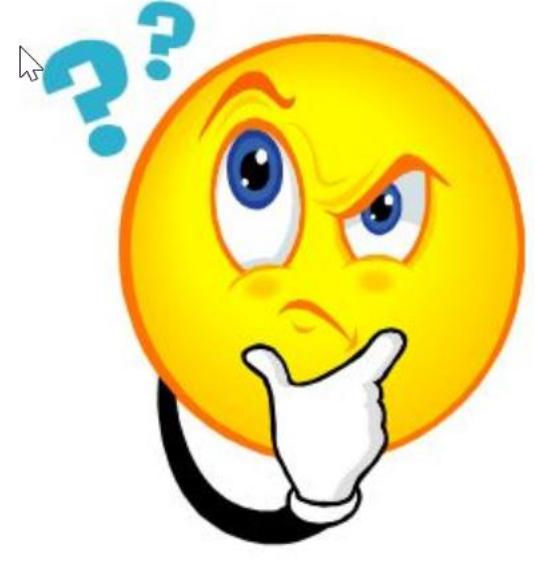

Courtesy of clipart-library.com

[https://docs.google.com/forms/d/e/1FAIpQLSd\\_cUqEsK12G63u396EwmB9W9oZfZuXV\\_X\\_2ZpykPw](https://docs.google.com/forms/d/e/1FAIpQLSd_cUqEsK12G63u396EwmB9W9oZfZuXV_X_2ZpykPwu3-Rlsw/viewform?usp=sf_link) u3-Rlsw/viewform?usp=sf\_link

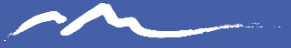

#### Thank you for Reviewing this Training

Contact the Submissions Inbox with Questions: Submissions\_CSI@csi.state.co.us

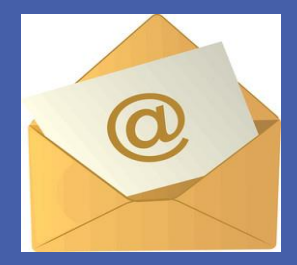

69